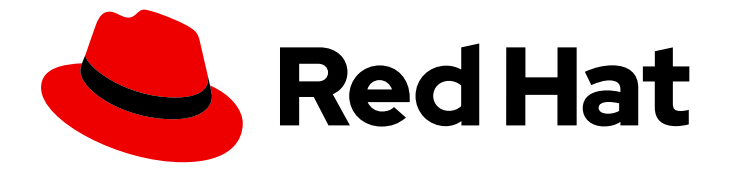

# Red Hat Advanced Cluster Management for Kubernetes 2.10

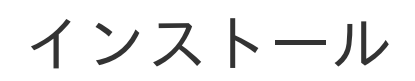

インストール

Last Updated: 2024-05-24

Red Hat Advanced Cluster Management for Kubernetes 2.10 インストー ル

インストール

# 法律上の通知

Copyright © 2024 Red Hat, Inc.

The text of and illustrations in this document are licensed by Red Hat under a Creative Commons Attribution–Share Alike 3.0 Unported license ("CC-BY-SA"). An explanation of CC-BY-SA is available at

http://creativecommons.org/licenses/by-sa/3.0/

. In accordance with CC-BY-SA, if you distribute this document or an adaptation of it, you must provide the URL for the original version.

Red Hat, as the licensor of this document, waives the right to enforce, and agrees not to assert, Section 4d of CC-BY-SA to the fullest extent permitted by applicable law.

Red Hat, Red Hat Enterprise Linux, the Shadowman logo, the Red Hat logo, JBoss, OpenShift, Fedora, the Infinity logo, and RHCE are trademarks of Red Hat, Inc., registered in the United States and other countries.

Linux ® is the registered trademark of Linus Torvalds in the United States and other countries.

Java ® is a registered trademark of Oracle and/or its affiliates.

XFS ® is a trademark of Silicon Graphics International Corp. or its subsidiaries in the United States and/or other countries.

MySQL<sup>®</sup> is a registered trademark of MySQL AB in the United States, the European Union and other countries.

Node.js ® is an official trademark of Joyent. Red Hat is not formally related to or endorsed by the official Joyent Node.js open source or commercial project.

The OpenStack ® Word Mark and OpenStack logo are either registered trademarks/service marks or trademarks/service marks of the OpenStack Foundation, in the United States and other countries and are used with the OpenStack Foundation's permission. We are not affiliated with, endorsed or sponsored by the OpenStack Foundation, or the OpenStack community.

All other trademarks are the property of their respective owners.

# 概要

接続および非接続ネットワークへのインストール、インストールの要件および推奨事項、マルチク ラスターでの高度な設定、ならびにアップグレードおよびアンインストールの手順

# 目次

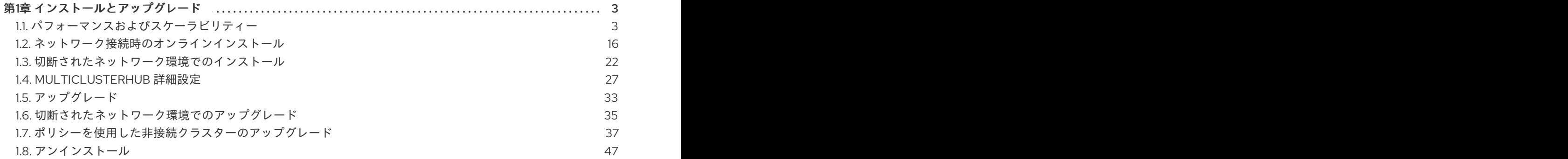

# 第1章 インストールとアップグレード

<span id="page-6-0"></span>インストールする前に、各製品に必要なハードウェアおよびシステム設定を確認してください。サポー トされているバージョンの Red Hat OpenShift Container Platform を使用して、Linux にオンラインで インストールできます。

- 1. サポートされているバージョンの OpenShift Container Platform が必要です。たとえば、Red Hat OpenShift Service on AWS または Red Hat OpenShift Dedicated を使用できます。
- 2. Kubernetes Operator 用のマルチクラスターエンジンをインストールする必要があります。

FIPS の通知: **spec.ingress.sslCiphers** で独自の暗号を指定しない場合、**multiclusterhub-operator** は 暗号のデフォルトリストを提供します。アップグレードして FIPS に準拠させるには、**Multiclusterhub** リソースから **ECDHE-ECDSA-CHACHA20-POLY1305** および **ECDHE-RSA-CHACHA20-POLY1305** の 2 つの暗号を削除します。

ハブクラスターとマネージドクラスターの要件とサポートについては、[サポートマトリクス](https://access.redhat.com/articles/7055998) にアクセス してください。

Red Hat Advanced Cluster Management for Kubernetes をインストールすると、マルチノードクラス ターの実稼働環境が設定されます。Red Hat Advanced Cluster Management for Kubernetes は、標準ま たは高可用性設定のいずれかでインストールできます。インストール手順の詳細は、以下のドキュメン トを参照してください。

- [クラスターのサイジング](#page-15-0)
- [パフォーマンスおよびスケーラビリティー](#page-13-0)
- [ネットワーク接続時のオンラインインストール](#page-22-0)
- [ネットワーク切断状態でのインストール](#page-27-0)
- [MultiClusterHub](#page-33-0) 詳細設定
- [アップグレード](#page-37-0)
- [切断されたネットワーク環境でのアップグレード](#page-39-0)
- [ポリシーを使用した非接続クラスターのアップグレード](#page-45-0)
- [アンインストール](#page-52-0)

# <span id="page-6-1"></span>1.1. パフォーマンスおよびスケーラビリティー

Red Hat Advanced Cluster Management for Kubernetes は、特定のスケーラビリティーおよびパフォー マンスデータを判断するのにテストされています。テストしたエリアは、主にクラスターのスケーラビ リティーと検索パフォーマンスです。この情報は、環境を計画するときに使用できます。

注記: データは、テスト時のラボ環境から取得した結果をもとにしています。

Red Hat Advanced Cluster Management は、ベアメタルマシン上の 3 ノードハブクラスターを使用し てテストされます。テスト時には、ソフトウェアコンポーネント制限の特定に十分な量のリソース容量 (CPU、メモリー、ディスク) が存在するようにします。結果は、お使いの環境、ネットワークの速度、 および製品への変更により、異なる可能性があります。

● [マネージドクラスターの最大数](#page-7-0)

- [スケーラビリティーの検索](#page-7-1)
- [可観測性のスケーラビリティー](#page-9-0)
- [バックアップおよび復元のスケーラビリティー](#page-10-0)

<span id="page-7-0"></span>1.1.1. マネージドクラスターの最大数

Red Hat Advanced Cluster Management が管理できるクラスターの最大数は、以下のような複数の要 因により異なります。

- クラスター内のリソース数。この数はデプロイするポリシーやアプリケーションの数などの要 素により異なります。
- スケーリングに使用する Pod 数など、ハブクラスターの設定。

マネージドクラスターは、Red Hat Enterprise Linux ハイパーバイザーでホストされるシングルノード の OpenShift 仮想マシンです。仮想マシンは、テストベッド内の単一のベアメタルマシンごとに高密度 のクラスター数を実現するために使用されます。Sushy-emulator は、Redfish API を使用してアクセス 可能なベアメタルクラスターを仮想マシンに持たせるために、libvirt とともに使用されます。次の Operator は、Topology Aware Lifecycle Manager、Local Storage Operator、および Red Hat OpenShift GitOps のテストインストールの一部です。次の表は、ラボ環境のスケーリング情報を示し ています。

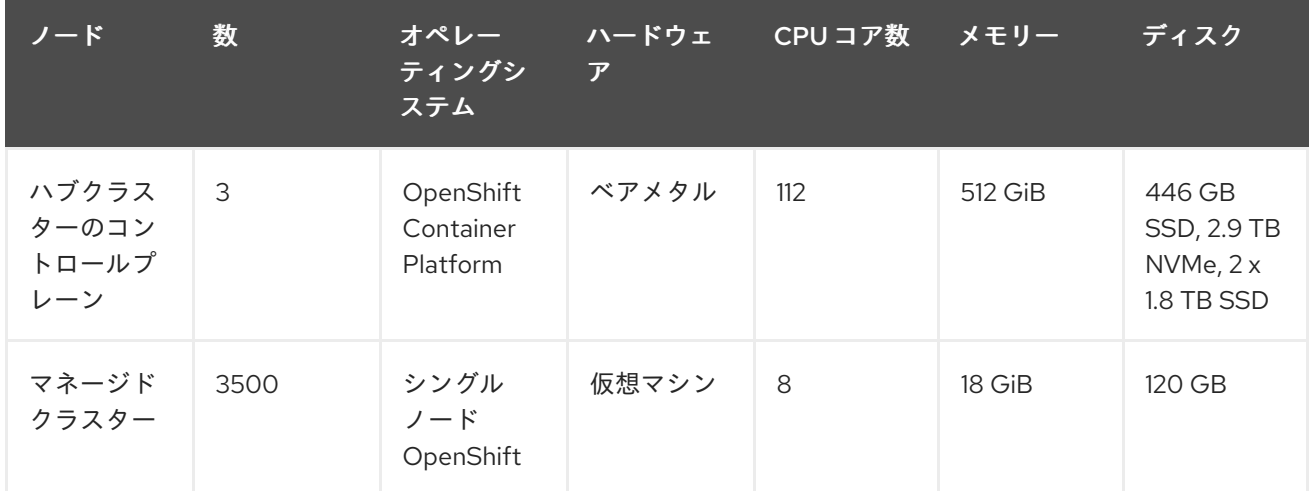

#### 表1.1 環境スケーリングの表

#### <span id="page-7-1"></span>1.1.2. スケーラビリティーの検索

検索コンポーネントのスケーラビリティーは、データストアのパフォーマンスにより異なります。クエ リーの実行時間は、検索パフォーマンスを分析する際の重要な変数です。

#### 1.1.2.1. クエリー実行時の考慮事項

クエリーを実行して結果が返されるまでの所要時間に、影響を与える事項が複数あります。環境のプラ ンニングおよび設定時に、以下の項目を考慮してください。

● キーワードの検索は効率的ではない。 多数のクラスターを管理している場合に **RedHat** と検索すると、検索結果を受け取るのに時間 がかかる場合があります。

<del>の</del>は、コントの<del>は、ユーザーのバールベースのアクセス制御ルールでの</del>には、コントルイールを収集するのには<sub>、</sub><br>-

- 最初の検索は、ユーザーロールベースのアクセス制御ルールを収集するのに時間が余計にかか るため、2 番目以降の検索よりも時間がかかる。
- 要求の完了にかかる時間は、ユーザーのアクセスが許可されている namespace とリソースの数 に比例する。 注記: 検索クエリーを保存して他のユーザーと共有する場合に、返される結果は、対象のユー ザーのアクセスレベルにより異なります。ロールアクセスの詳細は、OpenShift Container Platform ドキュメント の RBAC [の仕様によるパーミッションの定義および適用](https://docs.openshift.com/container-platform/4.13/authentication/using-rbac.html) を参照してく ださい。
- 要求が全 namespace または全マネージドクラスターにアクセス権限のある非管理者ユーザーか らの場合に、最も悪いパフォーマンスが確認された。

1.1.3. 可観測性のスケーラビリティー

可観測性サービスを有効にして使用する場合は、環境のプランニングが必要です。可観測性コンポーネ ントのインストール先である OpenShift Container Platform プロジェクトで、後ほど消費するリソース を確保します。使用予定の値は、可観測性コンポーネント全体での使用量合計です。

注記: データは、テスト時のラボ環境から取得した結果をもとにしています。結果は、お使いの環境、 ネットワークの速度、および製品への変更により、異なる可能性があります。

1.1.3.1. 可観測性環境の例

このサンプル環境では、Amazon Web Service クラウドプラットフォームにハブクラスターとマネージ ドクラスターが配置されており、以下のトポロジーおよび設定が指定されています。

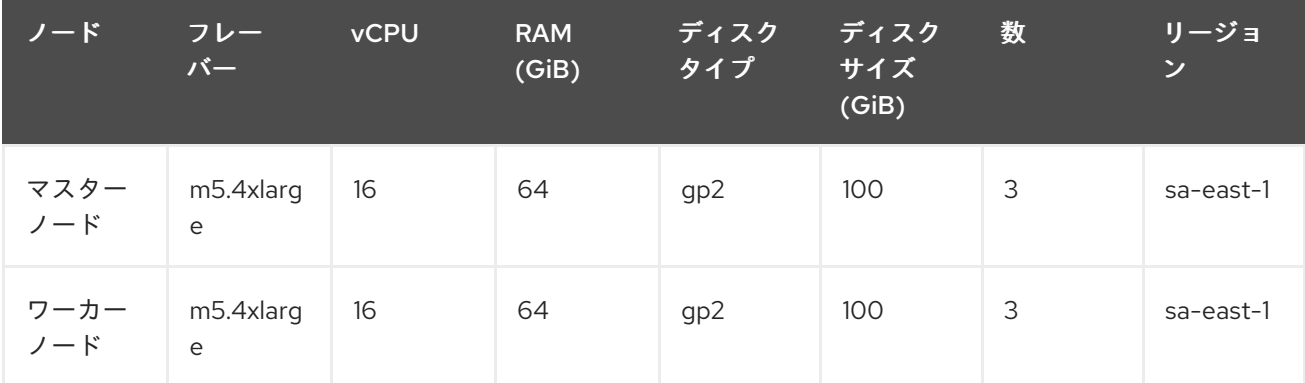

高可用性環境用に、可観測性のデプロイメントを設定します。高可用性環境の場合は、Kubernetes デ プロイメントごとにインスタンスが 2 つ、StatefulSet ごとにインスタンスが 3 つ含まれます。

サンプルテストでは、さまざまな数のマネージドクラスターがメトリックのプッシュをシミュレーショ ンし、各テストは 24 時間実行されます。以下のスループットを参照してください。

#### 1.1.3.2. 書き込みスループット

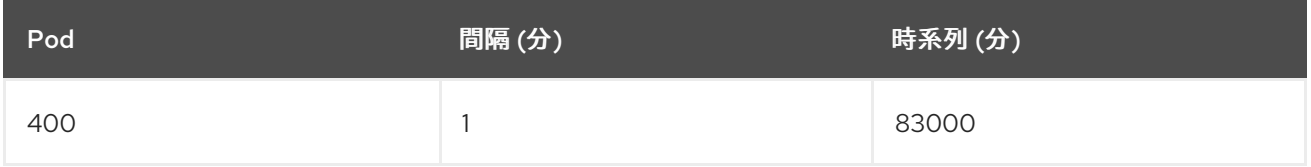

1.1.3.3. CPU 使用率 (ミリコア)

#### <span id="page-9-0"></span>テスト時の CPU の使用率は安定しています。

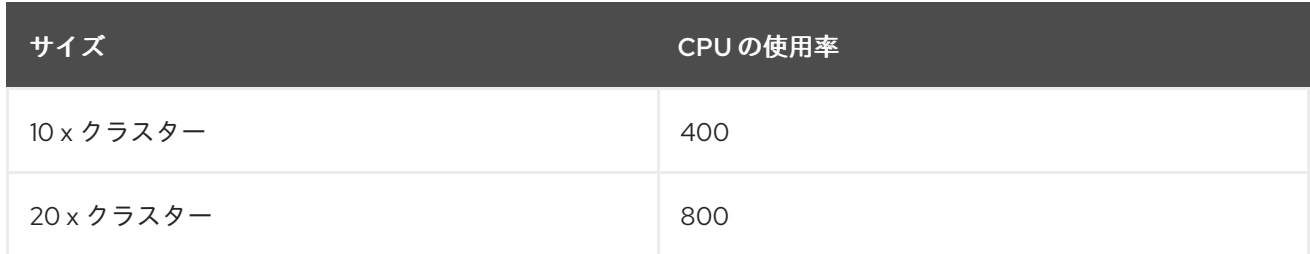

1.1.3.4. RSS およびワーキングセットメモリー

RSS およびワーキングセットメモリーに関する以下の説明を参照してください。

- メモリー使用量 RSS: container\_memory\_rss のメトリックから取得。テスト時の安定性を維 持します。
- メモリー使用量のワーキングセット: container memory working set bytes のメトリクスか ら取得。テストの進捗に合わせて増加します。

24 時間のテストで、以下の結果が得られました。

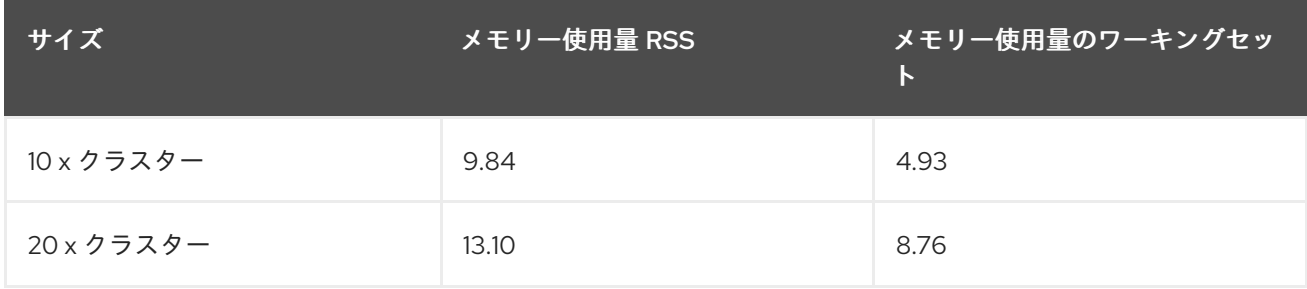

#### 1.1.3.5. **thanos-receive** コンポーネントの永続ボリューム

重要: メトリックは、保持期間 (4 日) に達するまで **thanos-receive** に保管されます。他のコンポーネ ントでは、**thanos-receive** コンポーネントと同じボリューム数は必要ありません。

ディスクの使用量は、テストが進むに連れて増加します。データは 1 日経過後のディスク使用量である ため、最終的なディスク使用量は 4 倍にします。

以下のディスク使用量を参照してください。

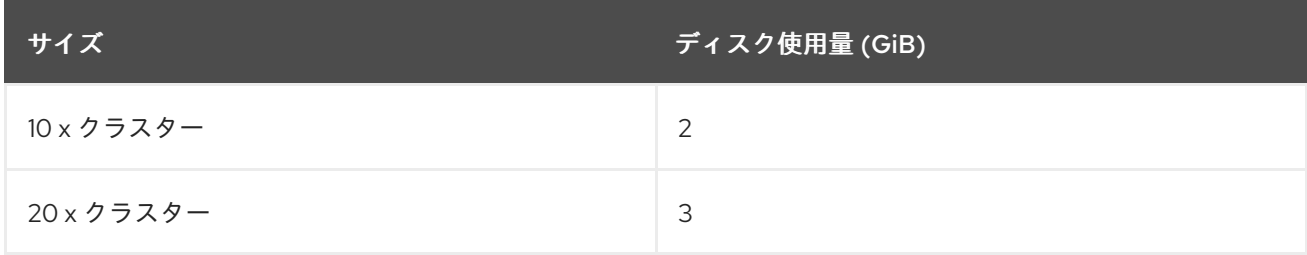

#### 1.1.3.6. ネットワーク転送

テスト中、ネットワーク転送で安定性を確保します。サイズおよびネットワーク転送の値を確認しま す。

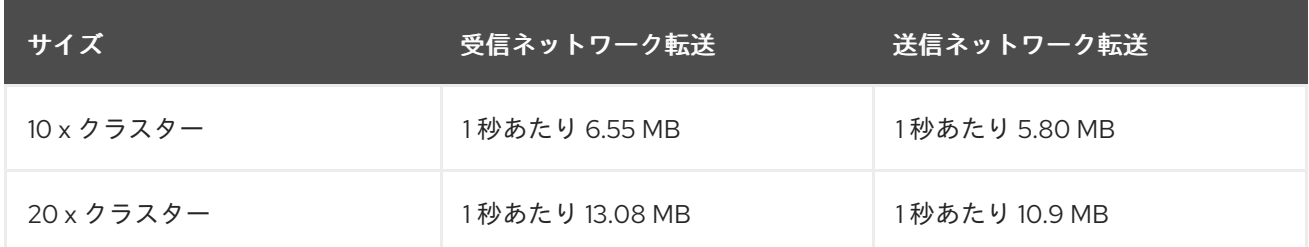

#### 1.1.3.7. Amazon Simple Storage Service (S3)

Amazon Simple Storage Service (S3) の合計使用量は増加します。メトリックデータは、デフォルトの 保持期間 (5 日) に達するまで S3 に保存されます。以下のディスク使用量を参照してください。

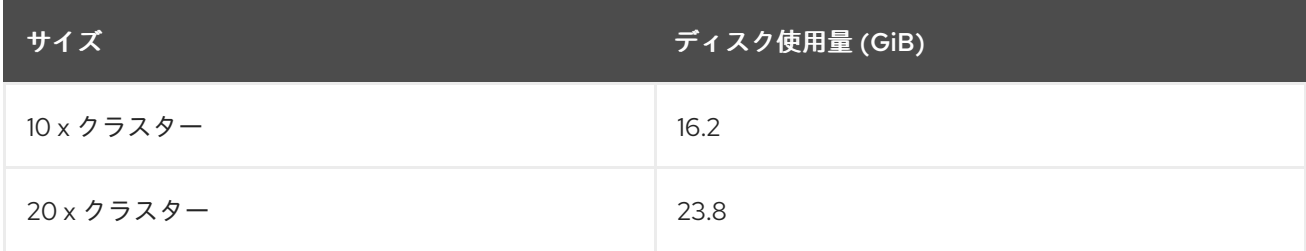

<span id="page-10-0"></span>1.1.4. バックアップおよび復元のスケーラビリティー

大規模な環境で実行されたテストには、バックアップおよび復元用に以下のデータが表示されます。

表1.2 マネージドクラスターバックアップの実行時間の表

| バックアップ           | 所要時間    | リソース数       | バックアップメモリー           |
|------------------|---------|-------------|----------------------|
| credentials      | 2分5秒    | リソース 18272件 | バックアップサイズ<br>55MiB   |
| managed clusters | 3分22秒   | リソース 58655件 | バックアップサイズ<br>38MiB   |
| resources        | 1分 34 秒 | リソース 1190件  | バックアップサイズ<br>1.7MiB  |
| generic/user     | 2分56秒   | リソース0件      | バックアップサイズ<br>16.5KiB |

バックアップ合計時間は **10m** です。

# 表1.3 パッシブハブクラスターを復元するためのランタイムの表

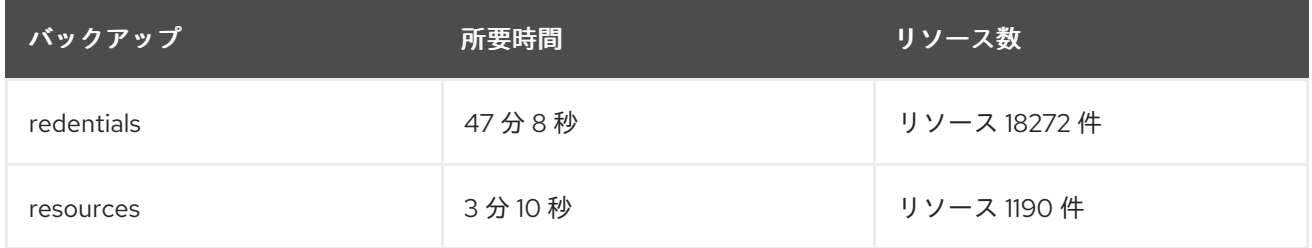

7

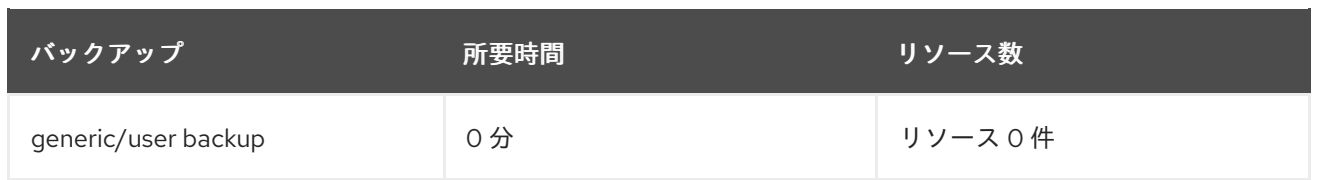

復元合計時間は **50m18s** です。

バックアップファイルの数は、**BackupSchedule** の作成時に設定された **veleroTtl** パラメーターオプ ションを使用してプルーニングされます。指定された TTL (存続期間) よりも作成時刻が古いバック アップは期限切れになり、Velero によって保管場所から自動的に削除されます。

```
apiVersion: cluster.open-cluster-management.io/v1beta1
kind: BackupSchedule
metadata:
name:schedule-acm
namespace:open-cluster-management-backup
spec:
veleroSchedule:0 */1 * * *
veleroTtl:120h
```
# 1.1.5. クラスターのサイジング

Red Hat Advanced Cluster Management for Kubernetes クラスターは一意で、以下のガイドラインは一 意のデプロイメントサイズを提供します。推奨事項は、サイズと目的で分類されています。

Red Had Advanced Cluster Management は、サポートサービスのサイジングおよび配置に以下の条件 が適用されます。

- クラスター全体で障害の発生する可能性のあるドメインを分離する アベイラビリティーゾー ン。一般的なクラスターは、3 つ以上のアベイラビリティゾーンでほぼ同等のワーカーノード 容量を備えています。
- vCPUの予約と制限をもとに、コンテナーに割り当てるワーカーノードの vCPU 容量が確立さ れます。vCPU は Kubernetes のコンピュートユニットと同じです。詳細は、Kubernetes の [Meaning](https://kubernetes.io/docs/concepts/configuration/manage-compute-resources-container/#meaning-of-cpu) of CPU を参照してください。
- メモリーの予約と制限 をもとに、コンテナーに割り当てるワーカーノードのメモリー容量が確 立されます。
- 永続データ は製品によって管理され、Kubernetes によって使用される etcd クラスターに保存 されます。

重要: OpenShift Container Platform の場合、クラスターのマスターノードを 3 つのアベイラビリ ティーゾーンに分散します。

1.1.5.1. 製品環境

注記: 以下の要件は、最小要件ではありません。

表1.4 製品環境

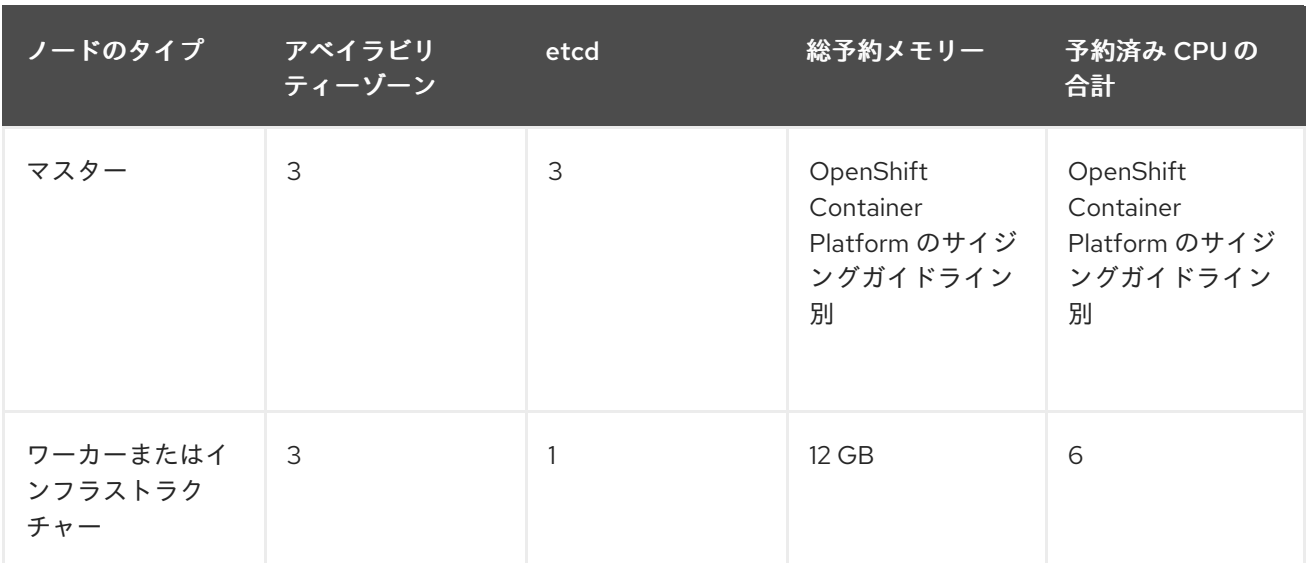

OpenShift Container Platform クラスターは、Red Hat Advanced Cluster Management for Kubernetes [に加え、追加のサービスを実行してクラスター機能をサポートします。詳細は、インフラストラク](#page-24-0) チャーノードへの Red Hat Advanced Cluster Management ハブクラスターのインストール を参照して ください。

#### 1.1.5.1.1. 追加サービスの OpenShift Container Platform

クラスター全体で障害の発生する可能性のあるドメインを分離する アベイラビリティーゾーン。

#### 表1.5 追加サービス

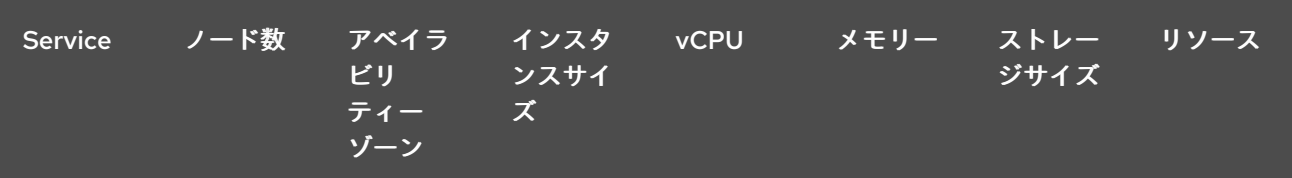

<span id="page-13-0"></span>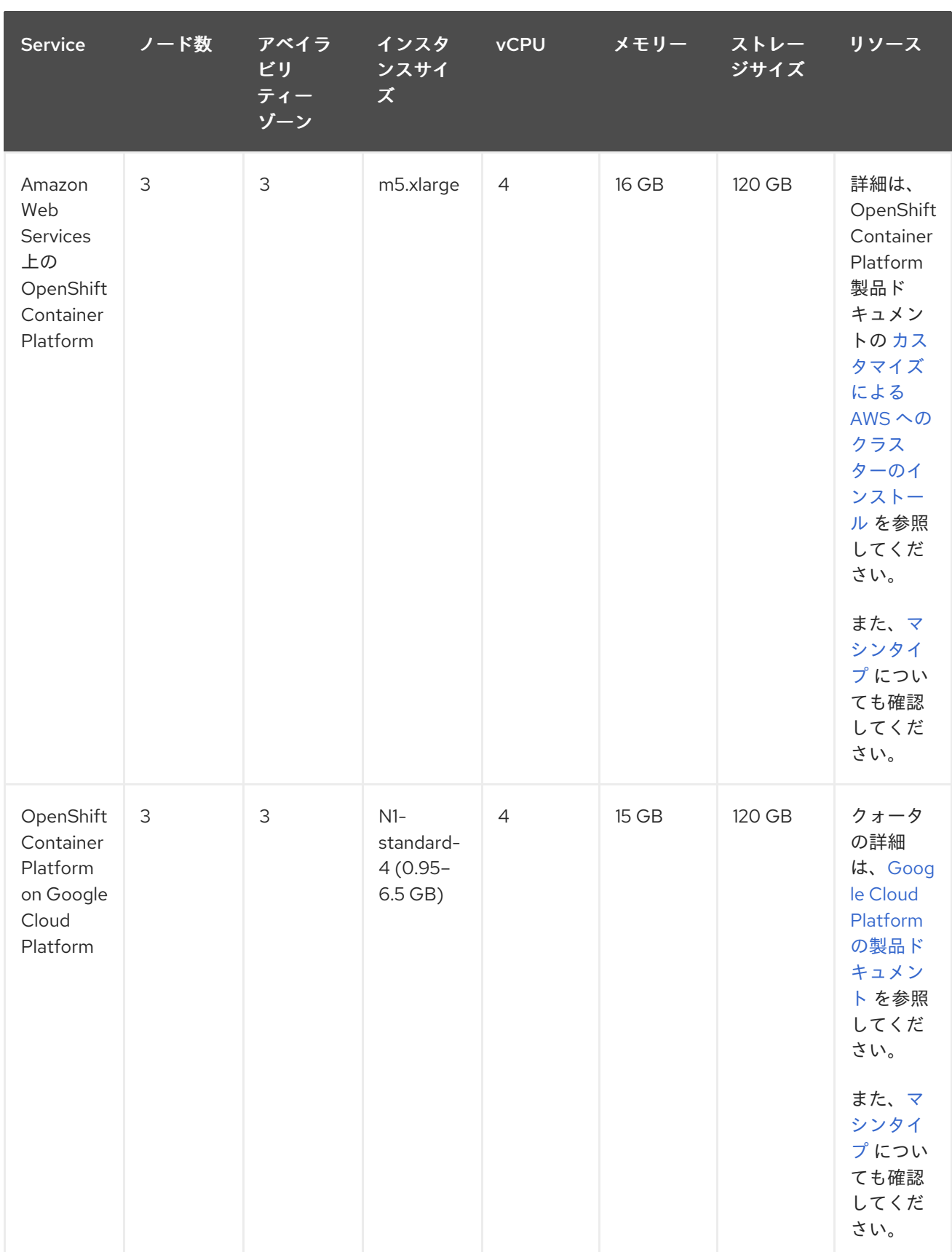

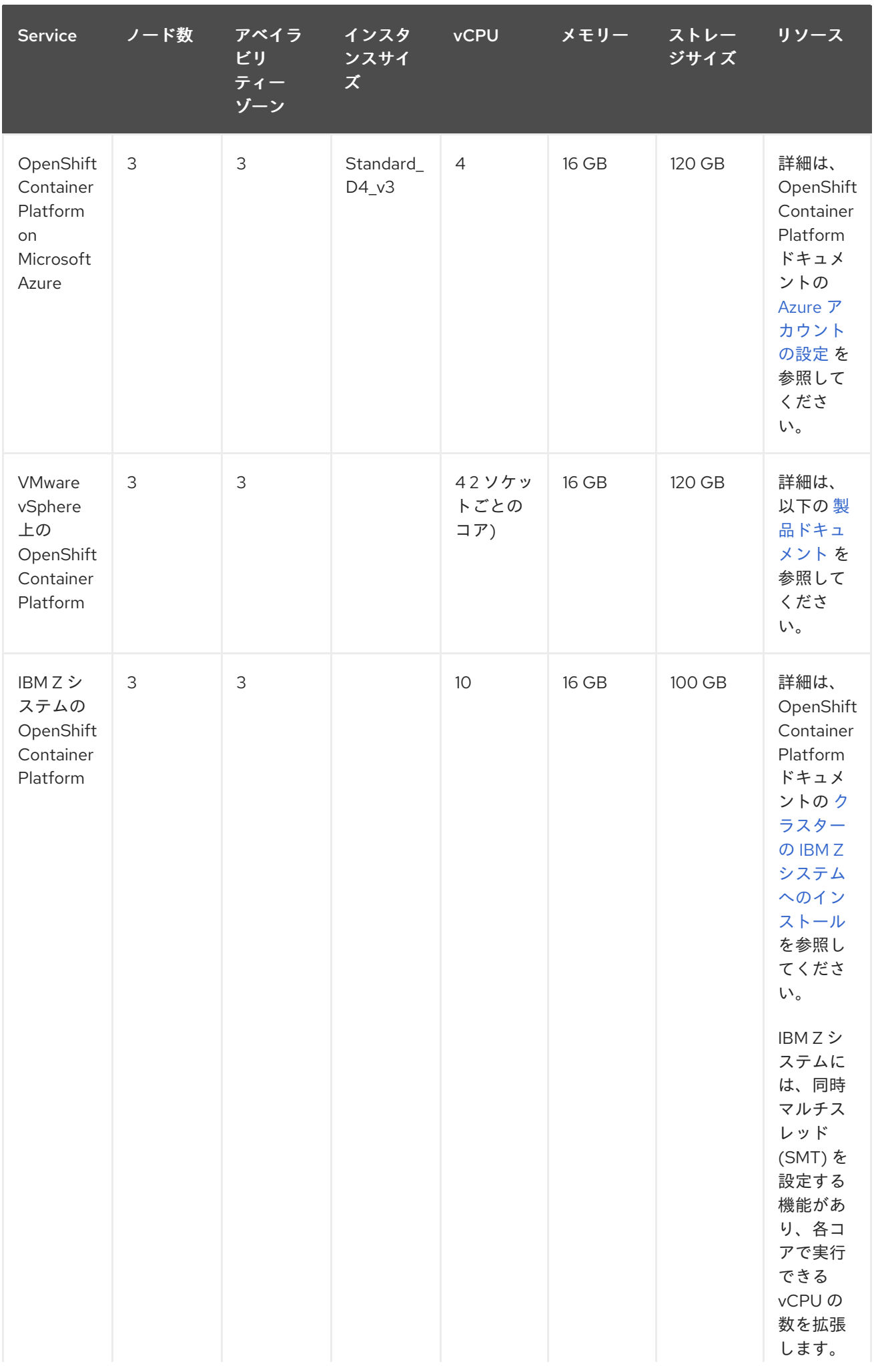

<span id="page-15-0"></span>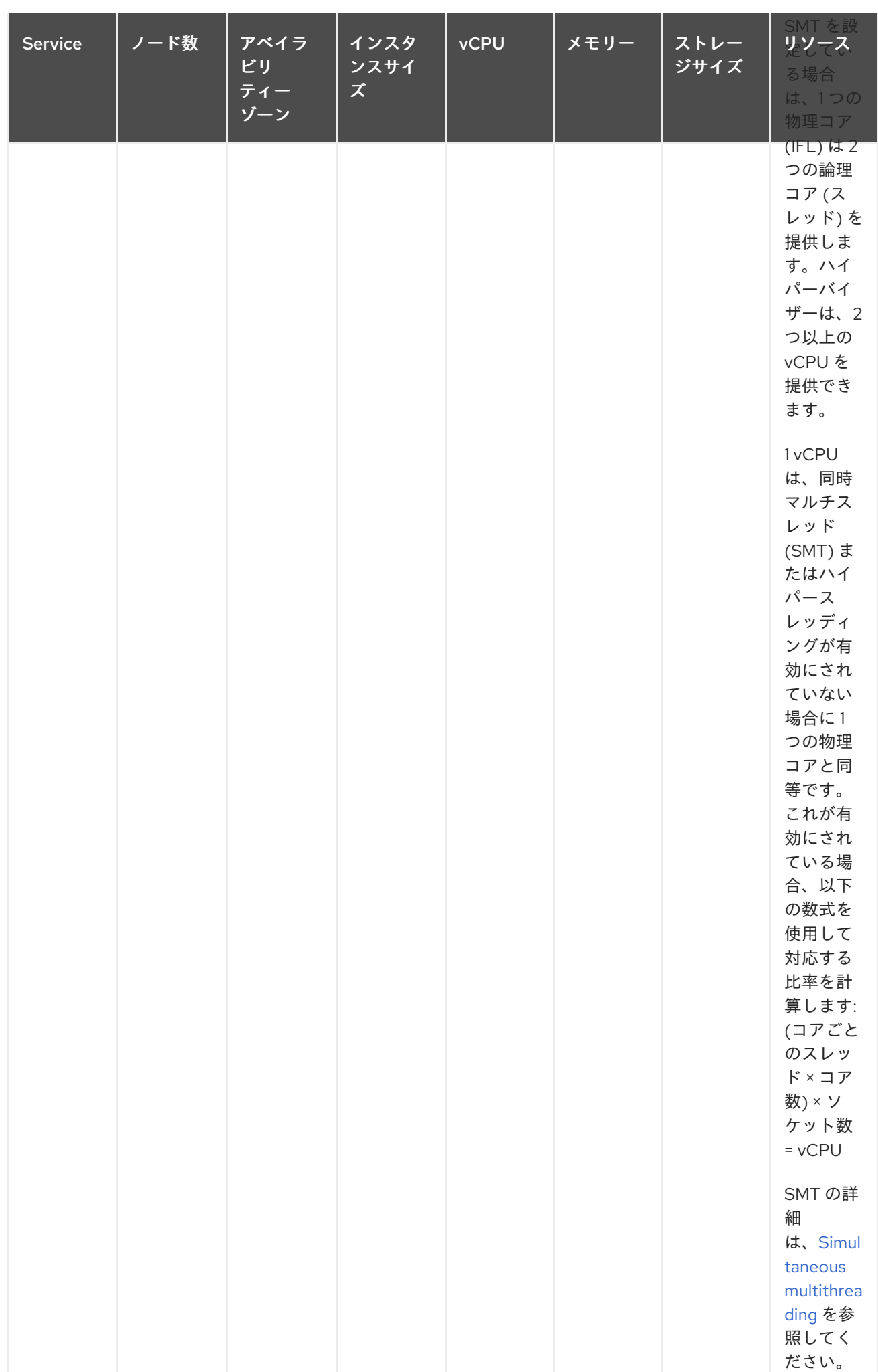

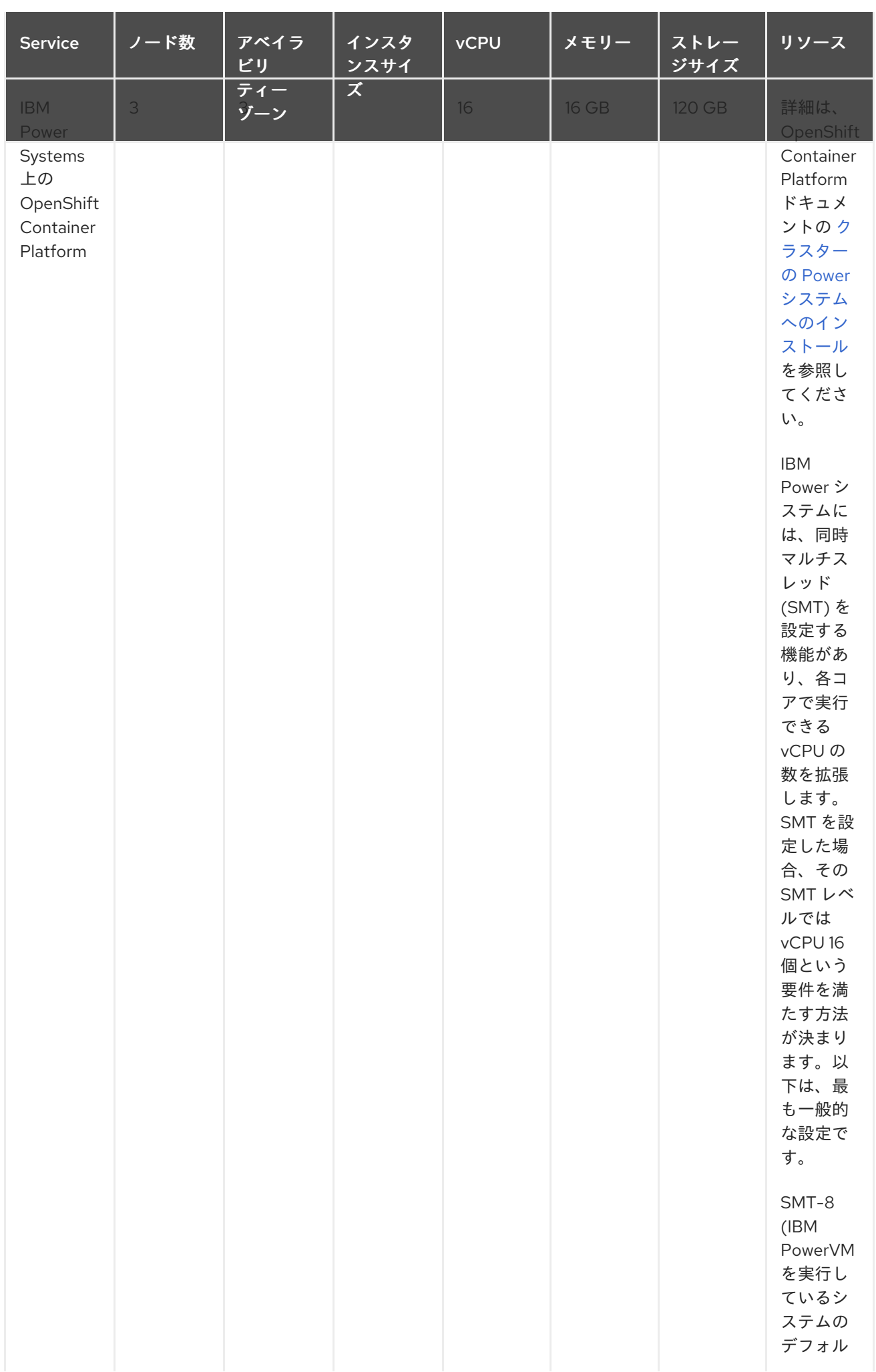

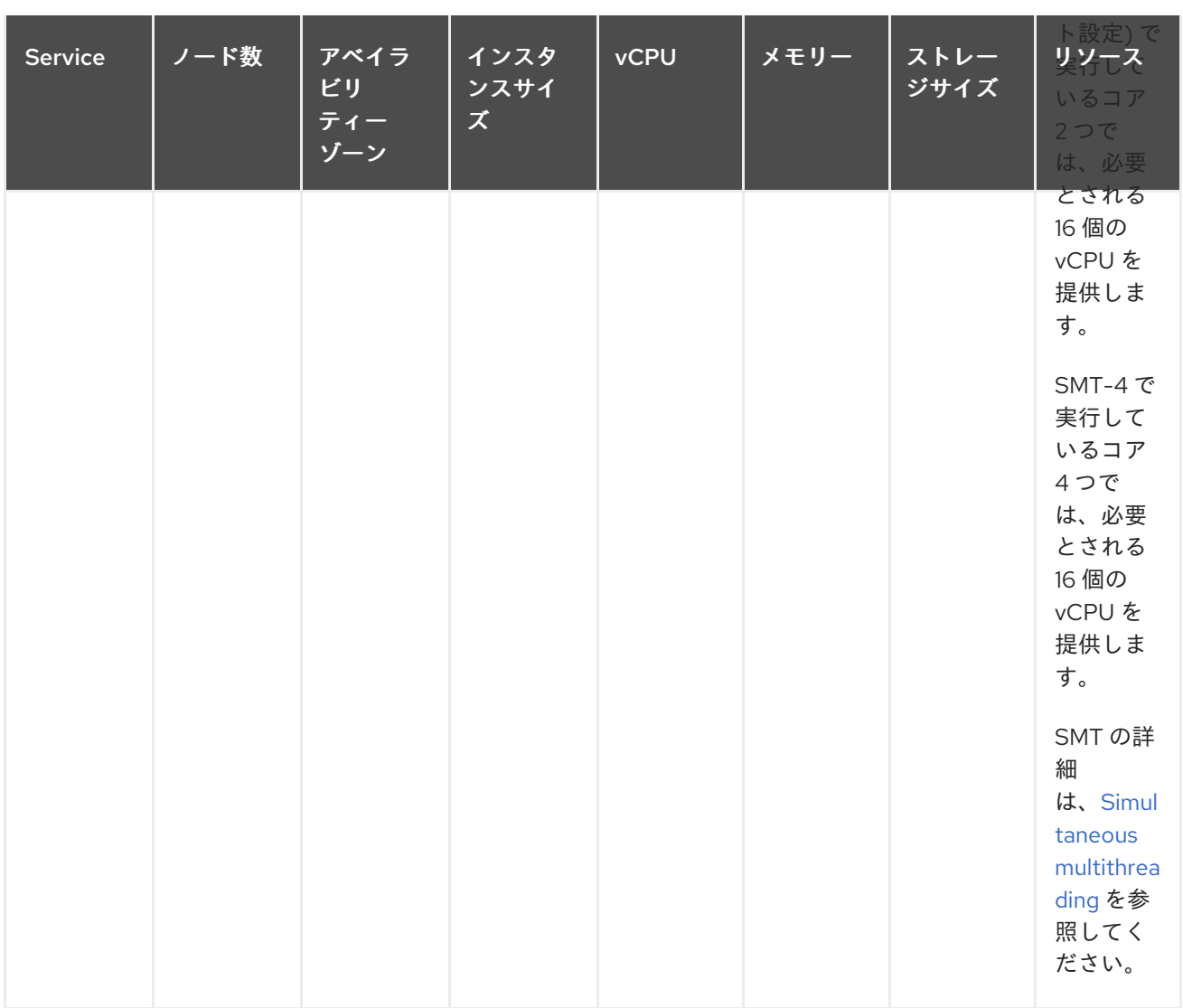

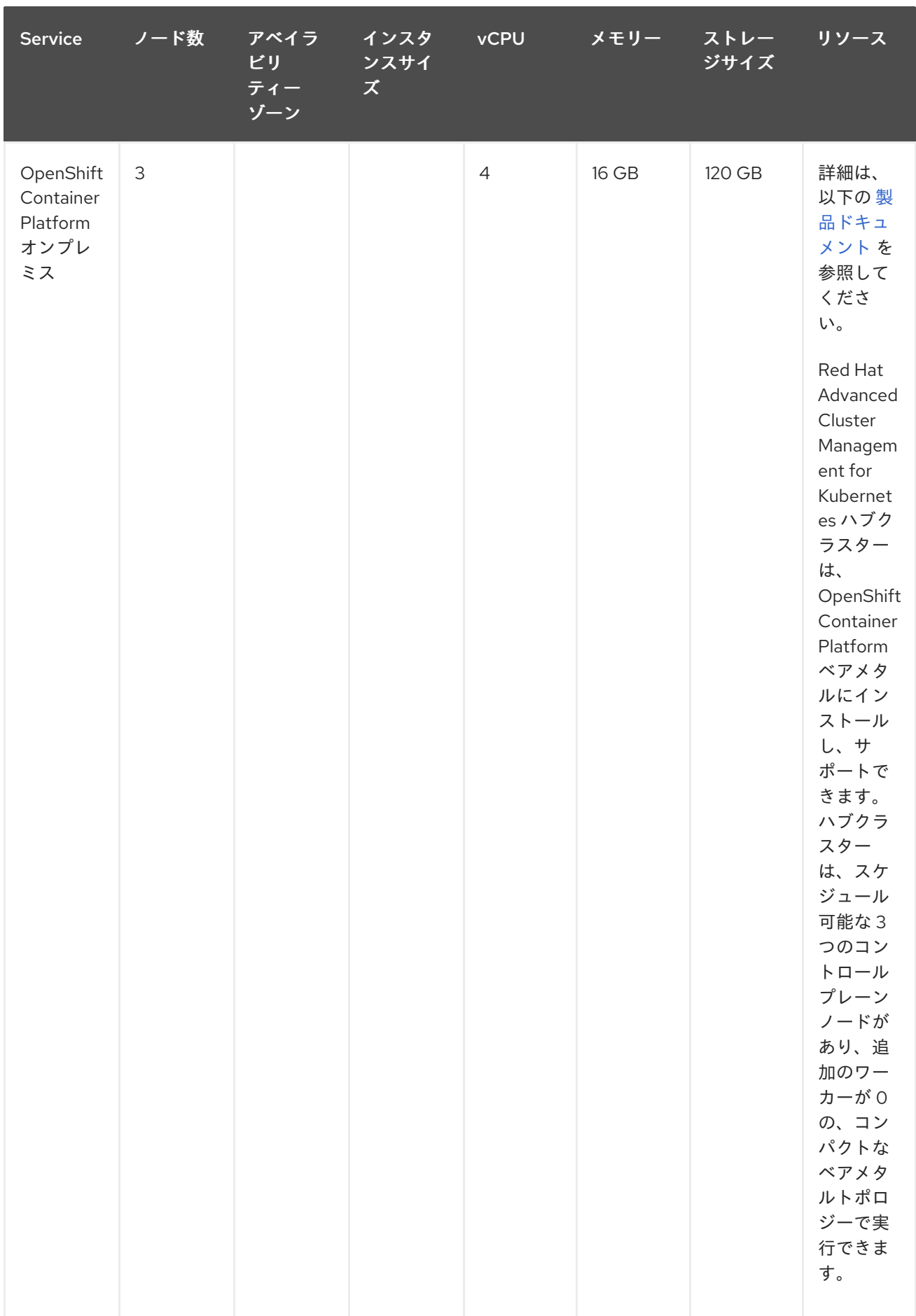

# 1.1.5.1.2. シングルノードの OpenShift Container Platform クラスターの作成および管理

では、単一ノードへのインストール そのガイドへのインストール そのガイドへのインストール あるため

15

要件は[、単一ノードへのインストール](https://access.redhat.com/documentation/ja-jp/openshift_container_platform/4.13/html/installing/installing-on-a-single-node) を参照してください。各クラスターは固有であるため、次のガイ ドラインでは、サイズと目的によって分類されたデプロイメント要件のサンプルのみを提供します。

クラスター全体で障害の発生する可能性のあるドメインを分離する アベイラビリティーゾーン。一般的 なクラスターは、3 つ以上のアベイラビリティゾーンでほぼ同等のワーカーノード容量を備えていま す。高可用性はサポートされていません。

重要: OpenShift Container Platform の場合、クラスターのマスターノードを 3 つのアベイラビリ ティーゾーンに分散します。

3500 個のシングルノード OpenShift Container Platform クラスターを作成および管理するための要件 の例を参照してください。Red Hat Advanced Cluster Management を使用してシングルノード OpenShift クラスター (230 以上を同時にプロビジョニング) を作成し、ハブクラスターで SNO クラス ターを管理する最小要件を示しています。

表1.6 マスター (スケジュール可能)

| ノード数 | メモリー (クラス<br>ターのピーク使用<br>量) | メモリー (シングル__CPU クラスター <sup>)</sup><br>ノードの最小値か<br>ら最大値) |    | CPU シングルノー |
|------|-----------------------------|---------------------------------------------------------|----|------------|
|      | 289 GB                      | 64 GB - 110 GB                                          | 90 | 44         |

# <span id="page-19-0"></span>1.2. ネットワーク接続時のオンラインインストール

Red Hat Advanced Cluster Management for Kubernetes は {olm-long} でインストールします。 Operator Lifecycle Manager は、Red Hat Advanced Cluster Management ハブクラスターを含むコン ポーネントのインストール、アップグレード、および削除を管理します。

必要なアクセス権限: クラスターの管理者。OpenShift Container Platform Dedicated 環境に必要なア クセス: **cluster-admin** パーミッションが必要です。デフォルトで、**dedicated-admin** ロールには OpenShift Container Platform Dedicated 環境で namespace を作成するために必要なパーミッションが ありません。

- デフォルトでは、ハブクラスターコンポーネントは追加設定なしで OpenShift Container Platform クラスターのワーカーノードにインストールされます。OpenShift Container Platform OperatorHub Web コンソールインターフェイスを使用するか、OpenShift Container Platform CLI を使用してハブクラスターをワーカーノードにインストールできます。
- OpenShift Container Platform クラスターをインフラストラクチャーノードで設定している場 合は、追加のリソースパラメーターを使用して、OpenShift Container Platform CLI を使用して ハブクラスターをそれらのインフラストラクチャーノードにインストールできます。詳細 は、インフラストラクチャーノードへの Red Hat Advanced Cluster Management ハブクラス ターのインストール セクションを参照してください。
- OpenShift Container Platform または Red Hat Advanced Cluster Management で作成されてい ない Kubernetes クラスターをインポートする予定の場合は、イメージプルシークレットを設定 する必要があります。

詳細設定の設定方法は、本書の MultiClusterHub [の詳細設定セクション](#page-33-0) のオプションを参照してくださ い。

- [前提条件](#page-20-0)
- OpenShift Container Platform [インストールの確認](#page-21-0)
- OperatorHub Web [コンソールインターフェイスからのインストール](#page-21-1)
- OpenShift Container Platform CLI [からのインストール](#page-23-0)
- [インフラストラクチャーノードへの](#page-24-0) Red Hat Advanced Cluster Management ハブクラスターの インストール

# <span id="page-20-0"></span>1.2.1. 前提条件

Red Hat Advanced Cluster Management をインストールする前に、以下の要件を満たす必要がありま す。

- Red Hat OpenShift Container Platform クラスターは、OpenShift Container Platform コンソー ルから OperatorHub カタログの Red Hat Advanced Cluster Management Operator にアクセス できる。
- [catalog.redhat.com](https://catalog.redhat.com/software/containers/search?p=1&application_categories_list=Container Platform %2F Management) へのアクセスがある。
- お使いの環境に OpenShift Container Platform バージョン 4.13 以降をデプロイし、OpenShift Container Platform CLI でログインしている。OpenShift Container Platform の以下のインス トールドキュメントを参照し、OpenShift Container Platform [バージョン](https://access.redhat.com/documentation/ja-jp/openshift_container_platform/4.13/html/installing/index) 4.13 以前のバージョ ンに変更してください。
- OpenShift Container Platform のコマンドラインインターフェイス (CLI) は、oc コマンドを実 行できるように設定している。Red Hat OpenShift CLI のインストールおよび設定の詳細 は、CLI [の使用方法](https://access.redhat.com/documentation/ja-jp/openshift_container_platform/4.13/html/cli_tools/openshift-cli-oc#cli-getting-started) を参照してください。
- namespace の作成が可能な OpenShift Container Platform のパーミッションを設定している。 namespace がないと、インストールは失敗します。
- operator の依存関係にアクセスするには、インターネット接続が必要。
- 重要: OpenShift Container Platform Dedicated 環境にインストールするには、以下の要件を参 照してください。
	- OpenShift Container Platform Dedicated 環境が設定され、実行している。
	- ハブクラスターのインストール先の OpenShift Container Platform Deplicated 環境での **cluster-admin** がある。
	- インポートするには、2.10 用の klusterlet Operator の **stable-2.0** チャネルを使用する必要 があります。

#### 1.2.2. OpenShift Container Platform インストールの確認

レジストリー、ストレージサービスなど、サポート対象の OpenShift Container Platform バージョンが インストールされ、機能する状態である必要があります。OpenShift Container Platform のインストー ルの詳細は、OpenShift Container Platform のドキュメントを参照してください。

1. Red Hat Advanced Cluster Management ハブクラスターが OpenShift Container Platform クラ スターにインストールされていないことを確認します。Red Hat Advanced Cluster Management では、各 OpenShift Container Platform クラスターでは 1 つの Red Hat Advanced Cluster Management ハブクラスターのインストールのみが可能です。Red Hat Advanced Cluster Management ハブクラスターがインストールされていない場合は、以下の手順に進み ます。

<span id="page-21-0"></span>2. OpenShift Container Platform クラスターが正しく設定されていることを確認するには、以下 のコマンドを使用して OpenShift Container Platform Web コンソールにアクセスします。

kubectl -n openshift-console get route

以下の出力例を参照してください。

openshift-console console console-openshift-console.apps.new-coral.purple-chesterfield.com console https reencrypt/Redirect None

3. ブラウザーで URL を開き、結果を確認します。コンソール URL の表示が **console-openshiftconsole.router.default.svc.cluster.local** の場合は、Red Hat OpenShift Container Platform の インストール時に **openshift\_master\_default\_subdomain** を設定します。**https://console[openshift-console.apps.new-coral.purple-chesterfield.com](https://console-openshift-console.apps.new-coral.purple-chesterfield.com)** の例を参照してください。

コンソールまたは CLI から、Red Hat Advanced Cluster Management のインストールに進みます。ど ちらの手順も文書化されています。

# <span id="page-21-1"></span>1.2.3. OperatorHub Web コンソールインターフェイスからのインストール

ベストプラクティス: OpenShift Container Platform ナビゲーションの Administrator ビューから、 OpenShift Container Platform で提供される OperatorHub Web コンソールインターフェイスをインス トールします。

- 1. Operators > OperatorHub を選択して利用可能な Operator のリストにアクセス し、Advanced Cluster Management for KubernetesOperator を選択します。
- 2. Operator サブスクリプション ページで、インストールのオプションを選択します。
	- namespace 情報:
		- o Red Hat Advanced Cluster Management ハブクラスターは、独自の namespace または プロジェクトにインストールする必要があります。
		- デフォルトでは、OperatorHub コンソールのインストールプロセスで **open-clustermanagement** という namespace が作成されます。ベストプラクティス: 利用可能な場 合は **open-cluster-management** namespace を使用してください。
		- **open-cluster-management** という名前の namespace がすでにある場合は、別の namespace を選択します。
	- チャネル: インストールするリリースに対応するチャネルを選択します。チャネルを選択す ると、指定のリリースがインストールされ、そのリリース内の今後のエラータ更新が取得 されます。
	- 更新の承認ストラテジー: 承認ストラテジーでは、サブスクライブ先のチャネルまたはリ リースに更新を適用するのに必要な人の間のやり取りを特定します。
		- Automatic を選択して、そのリリース内の更新が自動的に適用されるようにします。
		- Manual を選択して、更新が利用可能になると通知を受け取ります。更新が、いつ適用 されるかについて懸念がある場合は、これがベストプラクティスになる可能性がありま す。

重要: 次のマイナーリリースにアップグレードするには、OperatorHub ページに戻り、最新リ リースの新規チャネルを選択する必要があります。

- <span id="page-22-0"></span>3. Install を選択して変更を適用し、Operator を作成します。
- 4. MultiClusterHub のカスタムリソースを作成します。
	- a. OpenShift Container Platform コンソールのナビゲーションで Installed Operators > Advanced Cluster Management for Kubernetesを選択します。
	- b. MultiClusterHub タブを選択します。
	- c. Create MultiClusterHubを選択します。
	- d. YAML ファイルのデフォルト値を更新します。このドキュメントの MultiClusterHub の詳 細設定 のオプションを参照してください。
		- 以下の例は、デフォルトのテンプレートを示しています。**namespace** がお使いのプロ ジェクトの namespace であることを確認します。サンプルを参照してください。

apiVersion: operator.open-cluster-management.io/v1 kind: MultiClusterHub metadata: name: multiclusterhub namespace: <namespace>

5. Create を選択して、カスタムリソースを初期化します。Red Hat Advanced Cluster Management ハブクラスターのビルドと起動に、最長で 10 分程度かかる場合があります。 Red Hat Advanced Cluster Management ハブクラスターが作成されると、Red Hat Advanced Cluster Management Operator の詳細の MultiClusterHub タブから **MultiClusterHub** リソース のステータスが Running [と表示されます。コンソールへのアクセスについては、コンソールへ](../../html-single/web_console#accessing-your-console) のアクセス を参照してください。

#### 1.2.4. OpenShift Container Platform CLI からのインストール

1. Operator 要件を満たした Red Hat Advanced Cluster Management ハブクラスター namespace を作成します。以下のコマンドを実行して、**namespace** はお使いの Red Hat Advanced Cluster Management ハブクラスターの namespace 名になります。**namespace** の値は、 OpenShift Container Platform 環境では プロジェクト と呼ばれる場合があります。

oc create namespace <namespace>

2. プロジェクトの namespace を、作成した namespace に切り替えます。**namespace** は、手順 1 で作成した Red Hat Advanced Cluster Management ハブクラスター namespace 名に置き換え ます。

oc project <namespace>

3. **OperatorGroup** リソースを設定するために YAML ファイルを作成します。namespace ごとに 割り当てることができる Operator グループ は 1 つだけです。**default** はお使いの operator グ ループ名に置き換えます。**namespace** はお使いのプロジェクトの namespace 名に置き換えま す。以下のサンプルを参照してください。

apiVersion: operators.coreos.com/v1 kind: OperatorGroup metadata: name: <default> namespace: <namespace>

<span id="page-23-0"></span>spec: targetNamespaces: - <namespace>

4. 以下のコマンドを実行して **OperatorGroup** リソースを作成します。**operator-group** は、作成 した operator グループの YAML ファイル名に置き換えます。

oc apply -f <path-to-file>/<operator-group>.yaml

5. OpenShift Container Platform サブスクリプションを設定するための YAML ファイルを作成し ます。ファイルは以下の例に似ており、**release-2.x** を現在のリリースに置き換えます。

apiVersion: operators.coreos.com/v1alpha1 kind: Subscription metadata: name: acm-operator-subscription spec: sourceNamespace: openshift-marketplace source: redhat-operators channel: release-2.x installPlanApproval: Automatic name: advanced-cluster-management

注記: Red Hat Advanced Cluster Management ハブクラスターをインフラストラクチャーノー ドにインストールする場合は、Operator Lifecycle Manager [サブスクリプションの追加設定](#page-25-1) セ クションを参照してください。

6. 以下のコマンドを実行して OpenShift Container Platform サブスクリプションを作成しま す。**subscription** は、作成したサブスクリプションファイル名に置き換えます。

oc apply -f <path-to-file>/<subscription>.yaml

7. YAML ファイルを作成して **MultiClusterHub** カスタムリソースを設定します。デフォルトのテ ンプレートは、以下の例のようになります。**namespace** はお使いのプロジェクトの namespace 名に置き換えます。

apiVersion: operator.open-cluster-management.io/v1 kind: MultiClusterHub metadata: name: multiclusterhub namespace: <namespace> spec: {}

注記: Red Hat Advanced Cluster Management ハブクラスターをインフラストラクチャーノー ドにインストールする場合は、MultiClusterHub [カスタムリソースの追加設定](#page-25-2) セクションを参 照してください。

8. 以下のコマンドを実行して **MultiClusterHub** カスタムリソースを作成します。**customresource** は、カスタムリソースファイル名に置き換えます。

oc apply -f <path-to-file>/<custom-resource>.yaml

以下のエラーで、この手順に失敗した場合でも、リソースは作成され、適用されます。リソー スが作成されてから数分後にもう一度コマンドを実行します。

error: unable to recognize "./mch.yaml": no matches for kind "MultiClusterHub" in version "operator.open-cluster-management.io/v1"

9. 以下のコマンドを実行してカスタムリソースを編集します。コマンドを実行し て、**MultiClusterHub** カスタムリソースのステータスが **status.phase** フィールドに **Running** と表示されるまで、最長 10 分の時間がかかる可能性があります。

oc get mch -o=jsonpath='{.items[0].status.phase}'

Red Hat Advanced Cluster Management を再インストールして、Pod が起動しない場合には、この問 題の回避手順について [再インストールに失敗する場合のトラブルシューティング](../../html-single/troubleshooting#troubleshooting-reinstallation-failure) を参照してくださ い。

#### 注記:

- **ClusterRoleBinding** が指定された **ServiceAccount** には、Red Hat Advanced Cluster Management がインストールされている namespace にアクセス権があるユーザー認証情報、 および Red Hat Advanced Cluster Management に対して、クラスター管理者権限が割り当てら れます。
- このインストールでは、**local-cluster** という名前の namespace も作成されます。この namespace は、単独で管理できるように Red Hat Advanced Cluster Management ハブクラス ター向けに確保されます。**local-cluster** という既存の namespace を含めることはできませ ん。セキュリティーの理由上、**cluster-administrator** のアクセス権がないユーザーに は、**local-cluster** namespace へのアクセス権を割り当てないようにしてください。

<span id="page-24-0"></span>1.2.5. インフラストラクチャーノードへの Red Hat Advanced Cluster Management ハ ブクラスターのインストール

OpenShift Container Platform クラスターを、承認された管理コンポーネントを実行するためのインフ ラストラクチャーノードを組み込むように設定できます。インフラストラクチャーノードでコンポーネ ントを実行すると、それらの管理コンポーネントを実行しているノードの OpenShift Container Platform サブスクリプションクォータの割り当てる必要がなくなります。

OpenShift Container Platform [クラスターにインフラストラクチャーノードを追加した後、](#page-23-0)OpenShift Container Platform CLI からのインストール 手順に従い、設定を Operator Lifecycle Manager サブスク リプションおよび **MultiClusterHub** カスタムリソースに追加します。

1.2.5.1. インフラストラクチャーノードを OpenShift Container Platform クラスターに追加す る

OpenShift Container Platform ドキュメントの [インフラストラクチャーマシンセットの作成](https://access.redhat.com/documentation/ja-jp/openshift_container_platform/4.13/html/machine_management/creating-infrastructure-machinesets) で説明され ている手順に従ってください。インフラストラクチャーノードは、Kubernetes の **taint** および **label** で 設定され、管理以外のワークロードがそれらで稼働し続けます。

Red Hat Advanced Cluster Management が提供するインフラストラクチャーノードの有効化と互換性 を持たせるために、インフラストラクチャーノードに次の **taint** および **label** が適用されていることを 確認してください。

metadata: labels: node-role.kubernetes.io/infra: "" spec:

taints: - effect: NoSchedule key: node-role.kubernetes.io/infra

# <span id="page-25-1"></span>1.2.5.2. Operator Lifecycle Manager サブスクリプションの追加設定

Operator Lifecycle Manager サブスクリプションを適用する前に、以下の追加設定を追加します。

spec: config: nodeSelector: node-role.kubernetes.io/infra: "" tolerations: - key: node-role.kubernetes.io/infra effect: NoSchedule operator: Exists

#### <span id="page-25-2"></span>1.2.5.3. MultiClusterHub カスタムリソースの追加設定

**MultiClusterHub** カスタムリソースを適用する前に、以下の設定を追加します。

spec: nodeSelector: node-role.kubernetes.io/infra: ""

# <span id="page-25-0"></span>1.3. 切断されたネットワーク環境でのインストール

切断された Red Hat OpenShift Container Platform クラスターに Red Hat Advanced Cluster Management for Kubernetes をインストールする必要がある場合があります。切断されたハブクラス ターにインストールするには、接続されたネットワーク環境用の通常のインストールまたはアップグ レード手順に加えて、次の手順を実行します。

Required access: すべてのインストールおよびアップグレードタスクには、cluster administration ア クセス権が必要です。

以下のセクションを参照してください。

- [前提条件](#page-26-0)
- OpenShift Container Platform [インストールの確認](#page-26-1)
- [Operator](#page-27-1) Lifecycle Manager の設定
- [イメージコンテンツソースポリシーの設定](#page-29-0)
- Red Hat Advanced Cluster Management for Kubernetes Operator [およびハブのインストール](#page-30-1)

#### 1.3.1. 前提条件

Red Hat Advanced Cluster Management for Kubernetes をインストールする前に、以下の要件を満たす 必要があります。

切断されたネットワーク環境にインストールしているため、ローカルイメージレジストリーに アクセスして、ミラーリングされた Operator Lifecycle Manager カタログと Operator イメー

<span id="page-26-0"></span>ジを保存する必要があります。おそらく、この環境に OpenShift Container Platform クラス ターをインストールするときに、ローカルイメージレジストリーをすでにセットアップしてい るので、同じローカルイメージレジストリーを使用できるはずです。

- インターネットとローカルミラーレジストリーの両方にアクセスできるワークステーションが 必要です。
- お使いの環境にサポート対象の Red Hat OpenShift Container Platform バージョンインストー ルし、コマンドラインインターフェイス (CLI) でログインしている。Red Hat OpenShift Container Platform のインストールについては、OpenShift Container Platform バージョン 4.11 [のインストールに関するドキュメント](https://access.redhat.com/documentation/ja-jp/openshift_container_platform/4.13/html/installing/index) を参照してください。Red Hat OpenShift CLI を使用し て **oc** コマンドをインストールおよび設定する方法については CLI [の概要](https://access.redhat.com/documentation/ja-jp/openshift_container_platform/4.13/html/cli_tools/openshift-cli-oc#cli-getting-started) を参照してくださ い。
- ハブクラスターの容量の設定に関する詳細は[、クラスターのサイジング](#page-15-0) を確認してください。

#### <span id="page-26-1"></span>1.3.2. OpenShift Container Platform インストールの確認

● 接続中に、**oc -n openshift-console get route** コマンドを実行して OpenShift Container Platform Web コンソールにアクセスします。以下の出力例を参照してください。

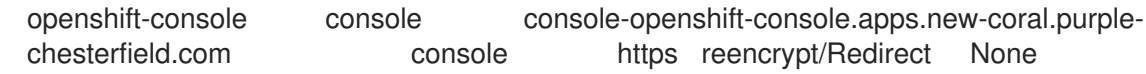

ブラウザーで URL を開き、結果を確認します。コンソール URL の表示が **console-openshift**console.router.default.svc.cluster.local の場合は、Red Hat OpenShift Container Platform のインス トール時に **openshift\_master\_default\_subdomain** を設定します。

#### 1.3.3. ローカルイメージレジストリーの可用性の確認

ベストプラクティス: Operator Lifecycle Manager Operator 関連のコンテンツには、既存のミラーレジ ストリーを使用します。

切断された環境に Red Hat Advanced Cluster Management for Kubernetes をインストールするには、 ローカルのミラーイメージレジストリーを使用する必要があります。切断された環境での OpenShift Container Platform クラスターのインストールはすでに完了しているため、Red Hat OpenShift Container Platform クラスターのインストール中に使用するミラーレジストリーがすでにセットアップ されています。

ローカルイメージレジストリーがまだない場合は、Red Hat OpenShift Container Platform ドキュメン トの [非接続インストール用のイメージのミラーリング](https://access.redhat.com/documentation/ja-jp/openshift_container_platform/4.13/html/installing/disconnected-installation-mirroring#mirroring-images-disconnected-install) で説明されている手順を実行して作成します。

#### 1.3.4. Operator Lifecycle Manager の設定

Red Hat Advanced Cluster Management for Kubernetes は Operator としてパッケージ化されているた め、インストールは Operator Lifecycle Manager を使用して実行します。

切断された環境では、Operator Lifecycle Manager は、切断されたクラスターからアクセスできないイ メージレジストリーでホストされているため、Red Hat が提供する Operator がアクセスできる標準の Operator ソースにアクセスできません。代わりに、クラスター管理者は、ミラー化されたイメージレ ジストリーと Operator カタログを使用して、切断された環境で Operator のインストールとアップグ レードを有効にすることができます。

<span id="page-27-1"></span><span id="page-27-0"></span>Red Hat Advanced Cluster Management for Kubernetes をインストールするために切断されたクラス ターを準備するには、OpenShift Container Platform ドキュメントの 制限されたネットワークでの Operator Lifecycle Manager の使用 [で説明されている手順に従います。](https://access.redhat.com/documentation/ja-jp/openshift_container_platform/4.13/html-single/operators/index#olm-restricted-networks)

1.3.4.1. 追加要件

前の手順を完了したら、Red Hat Advanced Cluster Management for Kubernetes に固有の以下の要件に も注意してください。

<span id="page-27-2"></span>1.3.4.1.1. ミラーカタログに Operator パッケージを含める

必要な Operator パッケージをミラーカタログに含めるRed Hat は、**registry.redhat.io/redhat/redhat-operator-index** インデックスイメージで提供される Red Hat Operator カタログで、Red Hat Advanced Cluster Management for Kubernetes Operator を提供します。このカタログインデックスイメージのミラーを準備する場合に、Red Hat が提 供するカタログ全体をミラーリングするか、使用する Operator パッケージのみを含むサブセッ トをミラーリングするかを選択できます。 フルミラーカタログを作成する場合、Red Hat Advanced Cluster Management for Kubernetes

のインストールに必要なすべてのパッケージが含まれているため、特別に考慮する必要はあり ません。ただし、特定のパッケージを含めるかを特定するために、一部または絞り込んだミ ラーリングカタログを作成する場合には、次のパッケージ名をリストに含める必要がありま す。

**advanced-cluster-manager**

#### **multicluster-engine**

- 2つのミラーリング手順のいずれかを使用します。
- OPM ユーティリティー **opm Index prune** を使用してミラーリングされたカタログまたはレジ ストリーを作成している場合は、次の例に示すように、**-p** オプションの値に次のパッケージ名 を含め、現在のバージョンを **4.x** に置き換えてください。

opm index prune \

- -f registry.redhat.io/redhat/redhat-operator-index:v4.x \
- -p advanced-cluster-management,multicluster-engine \
- -t myregistry.example.com:5000/mirror/my-operator-index:v4.x
- 代わりに **oc-mirror** プラグインを使用してミラーリングされたカタログまたはレジストリーに データを入力する場合は、次の例に示すように、**ImageSetConfiguration** のパッケージリスト 部分に次のパッケージ名を含め、現在のバージョンを **4.x** に置き換えてください。

```
kind: ImageSetConfiguration
apiVersion: mirror.openshift.io/v1alpha2
storageConfig:
 registry:
   imageURL: myregistry.example.com:5000/mirror/oc-mirror-metadata
mirror:
 platform:
  channels:
  - name: stable-4.x
   type: ocp
 operators:
 - catalog: registry.redhat.io/redhat/redhat-operator-index:v4.11
  packages:
```
- name: advanced-cluster-management - name: multicluster-engine additionalImages: [] helm: {}

# 1.3.4.1.2. ミラーレジストリーの使用設定

Red Hat Advanced Cluster Management for Kubernetes のインストールに必要な以前のパッケージを ローカルミラーレジストリーに入力したら、制限されたネットワークでの Operator Lifecycle Manager の使用 [のトピックで説明されている手順を完了して、ネットワーク接続されていないクラスターでミ](https://access.redhat.com/documentation/ja-jp/openshift_container_platform/4.13/html-single/operators/index#olm-restricted-networks) ラーレジストリーとカタログを利用できるようにします。この手順には以下が含まれます。

- 1. デフォルトの OperatorHub [ソースの無効化](https://access.redhat.com/documentation/ja-jp/openshift_container_platform/4.13/html-single/operators/index#olm-restricted-networks-operatorhub_olm-restricted-networks)
- 2. Operator [カタログのミラーリング](https://access.redhat.com/documentation/ja-jp/openshift_container_platform/4.13/html-single/operators/index#olm-mirror-catalog_olm-restricted-networks)
- 3. [ミラーカタログのカタログソースの追加](https://access.redhat.com/documentation/ja-jp/openshift_container_platform/4.13/html-single/operators/index#olm-creating-catalog-from-index_olm-restricted-networks)

#### 1.3.4.1.3. カタログのソース名の検索

Red Hat OpenShift Container Platform ドキュメントの手順で説明されているように、切断されたクラ スターに **CatalogSource** リソースを追加する必要があります。重要: 後で必要になるた め、**metadata.name** フィールドの値を書き留めておいてください。

次の例のような YAML ファイルを使用して、**CatalogSource** リソースを **openshift-marketplace** namespace に追加し、**4.x** を現在のバージョンに置き換えます。

apiVersion: operators.coreos.com/v1alpha1 kind: CatalogSource metadata: name: my-mirror-catalog-source namespace: openshift-marketplace spec: image: myregistry.example.com:5000/mirror/my-operator-index:v4.x sourceType: grpc

後で作成する **MulticlusterHub** リソースのアノテーションには、**metadata.name** フィールドの値が必 要です。

1.3.5. 必要なパッケージが利用可能であることの確認

Operator Lifecycle Manager は、一定の間隔で使用可能なパッケージのカタログソースをポーリングし ます。Operator Lifecycle Manager がミラーリングされたカタログのカタログソースをポーリングした 後に、利用可能な **PackageManifest** リソースをクエリーして、必要なパッケージが切断されたクラス ターから利用可能であることを確認できます。

切断されたクラスターに向けて、次のコマンドを実行します。

oc -n openshift-marketplace get packagemanifests

表示されるリストには、次のパッケージがミラーカタログのカタログソースによって提供されているこ とを示すエントリーが含まれている必要があります。

#### **advanced-cluster-manager**

**multicluster-engine**

# <span id="page-29-0"></span>1.3.6. イメージコンテンツソースポリシーの設定

クラスターが Red Hat Advanced Cluster Management for Kubernetes Operator のコンテナーイメージ を、インターネットでホストされているレジストリーからではなく、ミラーレジストリーから取得させ るには、切断されたクラスターで **ImageContentSourcePolicy** を設定して、イメージ参照をミラーレ ジストリーにリダイレクトする必要があります。

**oc adm catalog mirror** コマンドを使用してカタログをミラーリングした場合に、必要なイメージコン テンツソースポリシー設定は、そのコマンドによって作成される **manifests-\*** ディレクトリー内の **imageContentSourcePolicy.yaml** ファイルにあります。

代わりに oc-mirror プラグインを使用してカタログをミラーリングした場合 に、**imageContentSourcePolicy.yaml** ファイルは oc-mirror プラグインによって作成された **ocmirror-workspace/results-\*** ディレクトリー内にあります。

いずれの場合も、次のような **oc apply** または **oc replace** コマンドを使用して、切断されたコマンドに ポリシーを適用できます。

oc replace -f ./<path>/imageContentSourcePolicy.yaml

必要なイメージコンテンツソースポリシーステートメントは、ミラーレジストリーの作成方法によって 異なりますが、次の例のようになります。

```
apiVersion: operator.openshift.io/v1alpha1
kind: ImageContentSourcePolicy
metadata:
 labels:
  operators.openshift.org/catalog: "true"
 name: operator-0
spec:
 repositoryDigestMirrors:
 - mirrors:
  - myregistry.example.com:5000/rhacm2
  source: registry.redhat.io/rhacm2
 - mirrors:
  - myregistry.example.com:5000/multicluster-engine
  source: registry.redhat.io/multicluster-engine
 - mirrors:
  - myregistry.example.com:5000/openshift4
  source: registry.redhat.io/openshift4
 - mirrors:
  - myregistry.example.com:5000/redhat
  source: registry.redhat.io/redhat
```
# 1.3.7. Red Hat Advanced Cluster Management for Kubernetes Operator およびハブ クラスターのインストール

前述のように Operator Lifecycle Manager と Red Hat OpenShift Container Platform を設定したら、 OperatorHub コンソールまたは CLI を使用して Red Hat Advanced Cluster Management for Kubernetes をインストールできます[。オンライン接続時のインストール](#page-22-0) のトピックで説明されている ガイダンスどおりに実行します。

<span id="page-30-1"></span>重要: **MulticlusterHub** リソースを作成すると、ハブクラスターのインストールプロセスが開始しま す。

Operator をクラスターにインストールするには、ミラーカタログにデフォルト以外のカタログソース を使用する必要があるため、Operator にミラーカタログソースの名前を提供するため に、**MulticlusterHub** リソースに特別なアノテーションが必要です。次の例は、必要な **mcesubscription-spec** アノテーションを示しています。

```
apiVersion: operator.open-cluster-management.io/v1
kind: MultiClusterHub
metadata:
 namespace: open-cluster-management
 name: hub
 annotations:
   installer.open-cluster-management.io/mce-subscription-spec: '{"source": "my-mirror-catalog-
source"}'
spec: {}
```
マルチクラスターエンジン Operator は Red Hat Advanced Cluster Management のインストール中に自 動的にインストールされるため、**mce-subscription-spec** アノテーションが必要です。CLI でリソース を作成する場合は、**oc apply** コマンドで適用する YAML に **mce-subscription-spec** アノテーションを 含めて、**MulticlusterHub** リソースを作成します。

OperatorHub コンソールを使用してリソースを作成する場合は、YAML ビュー に切り替えて、前に表 示されたようにアノテーションを挿入します。重要: OperatorHub コンソールの Field view パネルに は、**MulticlusterHub** を作成するためのアノテーション用のフィールドがありません。

# <span id="page-30-0"></span>1.4. MULTICLUSTERHUB 詳細設定

Red Hat Advanced Cluster Management for Kubernetes は、必要なコンポーネントをすべてデプロイす る Operator でインストールします。リストされているコンポーネントの一部はデフォルトで有効に なっています。コンポーネントが disabled になっている場合、そのリソースは有効になるまでクラス ターにデプロイされません。オペレーターは、次のコンポーネントのデプロイに取り組みます。

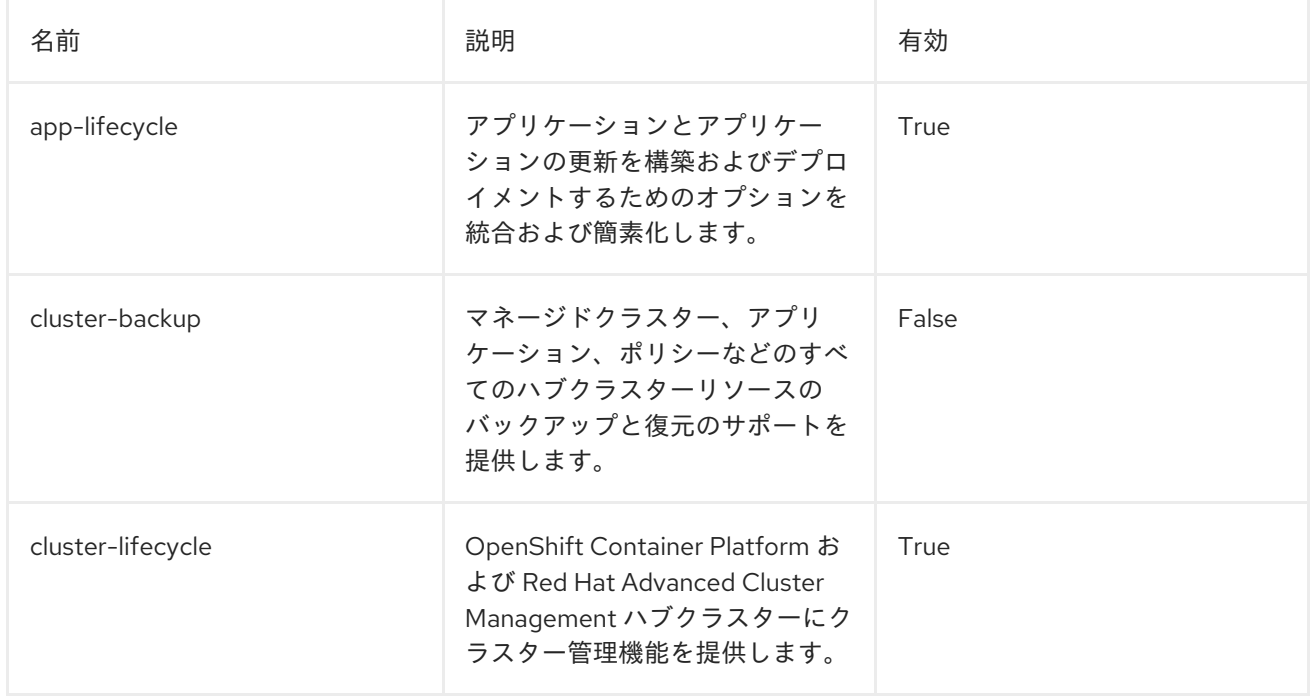

# 表1.7 デプロイされたコンポーネントの表のリスト

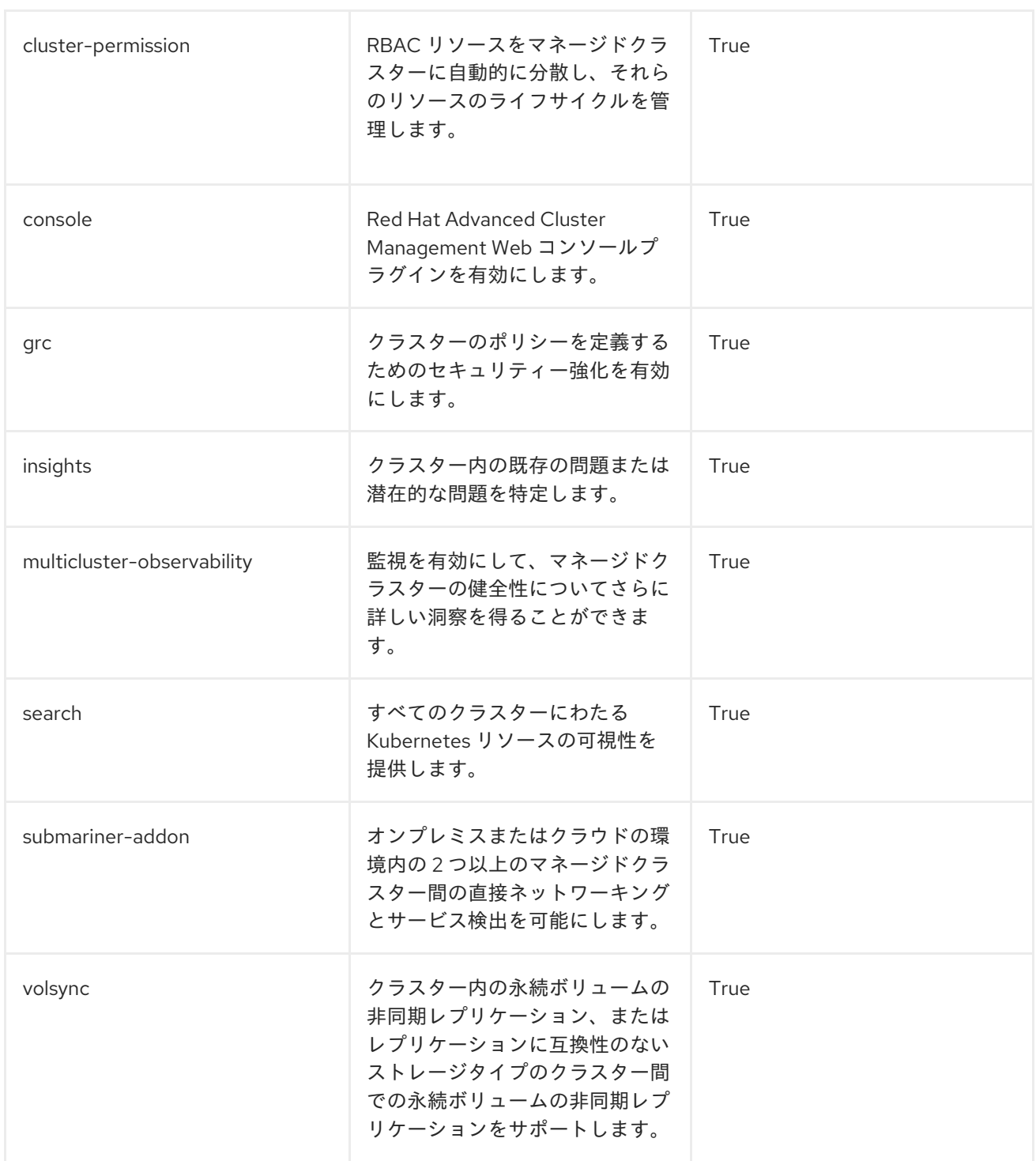

Red Hat Advanced Cluster Management をクラスターにインストールする場合、リストされているコ ンポーネントのすべてがデフォルトで有効になるわけではありません。

MultiClusterHub カスタムリソースに1つ以上の属性を追加することで、インストール中またはインス トール後に Red Hat Advanced Cluster Management をさらに設定できます。追加できる属性について は、このまま読み進めてください。

# 1.4.1. コンソールとコンポーネントの設定

次の例では、コンポーネントを有効または無効にするために使用できる **spec.overrides** デフォルトテ ンプレートを表示します。

apiVersion: operator.open-cluster-management.io/v1 kind: MultiClusterHub

<span id="page-32-0"></span>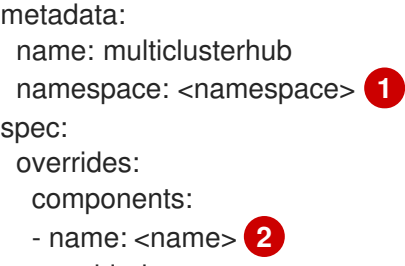

- <span id="page-32-1"></span>enabled: true
- 1. **namespace** はお使いのプロジェクト名に置き換えます。
- 2. **name** をコンポーネントの名前に置き換えます。

あるいは、以下のコマンドを実行します。**namespace** プロジェクトの名前に置き換え、**name** をコン ポーネントの名前に置き換えます。

oc patch MultiClusterHub multiclusterhub -n <namespace> --type=json -p='[{"op": "add", "path": "/spec/overrides/components/-","value":{"name":"<name>","enabled":true}}]'

注記: **console** コンポーネントが無効になると、Red Hat OpenShift Container Platform コンソールも 無効になります。

1.4.2. カスタムイメージプルシークレット

OpenShift Container Platform または Red Hat Advanced Cluster Management で作成されていない Kubernetes クラスターをインポートする予定がある場合は、OpenShift Container Platform プルシーク レットの情報を含むシークレットを生成して、ディストリビューションレジストリーから資格のあるコ ンテンツにアクセスします

OpenShift Container Platform クラスターのシークレット要件は、OpenShift Container Platform およ び Red Hat Advanced Cluster Management により自動で解決されるため、他のタイプの Kubernetes ク ラスターをインポートして管理しない場合は、このシークレットを作成する必要がありません。 OpenShift Container Platform プルシークレットは Red Hat カスタマーポータル ID に関連しており、 すべての Kubernetes プロバイダーで同じです。

重要: これらのシークレットは、namespace ごとに異なるため、手順 1 で作成した namespace で操作 を行うようにしてください。

- 1. [cloud.redhat.com/openshift/install/pull-secret](https://cloud.redhat.com/openshift/install/pull-secret) に移動して、OpenShift Container Platform の プルシークレットファイルをダウンロードします。
- 2. Download pull secretをクリックします。
- 3. 以下のコマンドを実行してシークレットを作成します。

oc create secret generic <secret> -n <namespace> --from-file=.dockerconfigjson=<path-topull-secret> --type=kubernetes.io/dockerconfigjson

- **secret** は作成するシークレット名に置き換えます。
- シークレットは namespace 固有であるため、**namespace** はプロジェクトの namespace に置き換えます。
- **path-to-pull-secret** はダウンロードした OpenShift Container Platform のプルシークレッ トへのパスに置き換えます。

<span id="page-33-0"></span>以下の例では、カスタムプルシークレットを使用する場合に使用する **spec.imagePullSecret** テンプ レートを表示しています。secret は、プルシークレット名に置き換えます。

```
apiVersion: operator.open-cluster-management.io/v1
kind: MultiClusterHub
metadata:
 name: multiclusterhub
 namespace: <namespace>
spec:
 imagePullSecret: <secret>
```
# 1.4.3. availabilityConfig

Red Hat Advanced Cluster Management ハブクラスターには、**High** と **Basic** の 2 つのアイラビリ ティーがあります。デフォルトでは、ハブクラスターには **High** の可用性があります。これにより、ハ ブクラスターコンポーネントに **replicaCount 2** が提供されます。これにより、フェイルオーバー時の サポートが向上しますが、**Basic** 可用性よりも多くのリソースを消費します。これにより、コンポーネ ントには **replicaCount 1** が提供されます。

重要: シングルノード OpenShift クラスターでマルチクラスターエンジン Operator を使用している場 合は、**spec.availabilityConfig** を **Basic** に設定します。

以下の例は、**Basic** の可用性のある **spec.availabilityConfig** テンプレートを示しています。

```
apiVersion: operator.open-cluster-management.io/v1
kind: MultiClusterHub
metadata:
 name: multiclusterhub
 namespace: <namespace>
spec:
 availabilityConfig: "Basic"
```
# 1.4.4. nodeSelector

Red Hat Advanced Cluster Management ハブクラスターでノードセレクターのセットを定義して、ク ラスターの特定のノードにインストールできます。以下の例は、**node-role.kubernetes.io/infra** ラベル の付いたノードに Red Hat Advanced Cluster Management Pod を割り当てる **spec.nodeSelector** を示 しています。

```
apiVersion: operator.open-cluster-management.io/v1
kind: MultiClusterHub
metadata:
 name: multiclusterhub
 namespace: <namespace>
spec:
 nodeSelector:
  node-role.kubernetes.io/infra: ""
```
# 1.4.5. tolerations

容認のリストを定義して、Red Hat Advanced Cluster Management ハブクラスターがクラスターで定 義された特定のテイントを容認できるようにします。

以下の例は、**node-role.kubernetes.io/infra** テイントに一致する **spec.tolerations** を示しています。

```
apiVersion: operator.open-cluster-management.io/v1
kind: MultiClusterHub
metadata:
 name: multiclusterhub
 namespace: <namespace>
spec:
 tolerations:
 - key: node-role.kubernetes.io/infra
  effect: NoSchedule
  operator: Exists
```
以前の infra-node 容認は、設定に容認を指定せずにデフォルトで Pod に設定されます。設定で容認を カスタマイズすると、このデフォルトが置き換えられます。

# 1.4.6. disableHubSelfManagement

デフォルトでは、Red Hat Advanced Cluster Management ハブクラスターは、自動的にインポートさ れ、管理されます。この マネージド ハブクラスターの名前は **local-cluster** です。ハブクラスターが自 身を管理するかどうかを指定する設定は、**multiclusterengine** カスタムリソースにあります。Red Hat Advanced Cluster Management で、この設定を変更すると、**multiclusterengine** カスタムリソースの 設定が自動的に変更されます。

注記: マルチクラスターエンジン Operator クラスターを管理している Red Hat Advanced Cluster Management ハブクラスターでは、以前の手動設定はすべてこのアクションに置き換えられます。

Red Hat Advanced Cluster Management ハブクラスターが自身を管理しないようにする場合 は、**spec.disableHubSelfManagement** の設定を **false** から **true** に変更する必要があります。この設 定が、カスタムリソースを定義する YAML ファイルに含まれていない場合は、これを追加する必要があ ります。ハブクラスターは、このオプションでのみ管理できます。

このオプションを **true** に設定し、ハブの管理を試みると、予期しない動作が発生します。

以下の例は、ハブクラスターの自己管理機能を無効にする場合に使用するデフォルトのテンプレートで す。**namespace** はお使いのプロジェクト名に置き換えます。

apiVersion: operator.open-cluster-management.io/v1 kind: MultiClusterHub metadata: name: multiclusterhub namespace: <namespace> spec: disableHubSelfManagement: true

デフォルトの **local-cluster** を有効にするには、設定を **false** に戻すか、この設定を削除します。

#### 1.4.7. disableUpdateClusterImageSets

すべてのクラスターに同じリリースイメージを使用するようにする必要がある場合は、クラスターの作 成時に利用可能なリリースイメージのカスタムリストを作成できます。

利用可能なリリースイメージを管理し、カスタムイメージリストの上書きを停止する **spec.disableUpdateClusterImageSets** [属性を設定するには、接続時におけるリリースイメージのカス](../../html-single/clusters#maintaining-a-custom-list-of-release-images-when-connected) タム一覧の管理 の次の手順を参照してください。

以下の例は、クラスターイメージセットへの更新を無効にするデフォルトのテンプレートで す。**namespace** はお使いのプロジェクト名に置き換えます。

```
apiVersion: operator.open-cluster-management.io/v1
kind: MultiClusterHub
metadata:
 name: multiclusterhub
 namespace: <namespace>
spec:
 disableUpdateClusterImageSets: true
```
# 1.4.8. customCAConfigmap (非推奨)

デフォルトで、Red Hat OpenShift Container Platform は Ingress Operator を使用して内部 CA を作成 します。

以下の例は、カスタマイズされた OpenShift Container Platform のデフォルト Ingress CA 証明書を Red Hat Advanced Cluster Management に提供するのに使用されるデフォルトのテンプレートで す。**namespace** はお使いのプロジェクト名に置き換えます。**spec.customCAConfigmap** の値は **ConfigMap** の名前に置き換えます。

```
apiVersion: operator.open-cluster-management.io/v1
kind: MultiClusterHub
metadata:
 name: multiclusterhub
 namespace: <namespace>
spec:
 customCAConfigmap: <configmap>
```
# 1.4.9. sslCiphers (非推奨)

デフォルトでは、Red Hat Advanced Cluster Management ハブクラスターには、サポートされる SSL 暗号の詳細一覧が含まれます。

以下の例は、管理 Ingress の **sslCiphers** をリスト表示するの使用されるデフォルトの **spec.ingress.sslCiphers** テンプレートです。**namespace** はお使いのプロジェクト名に置き換えま す。

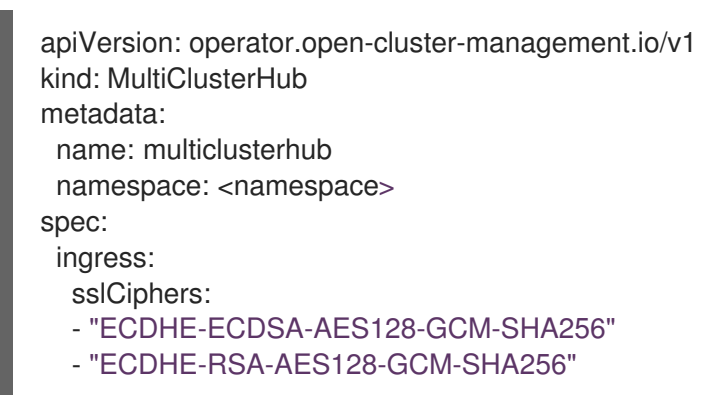

# 1.4.10. ClusterBackup

**enableClusterBackup** フィールドはサポートされなくなり、このコンポーネントに置き換えられまし た。

以下の例は、**ClusterBackup** の有効化に使用される **spec.overrides** のデフォルトテンプレートで す。**namespace** はお使いのプロジェクト名に置き換えます。

apiVersion: operator.open-cluster-management.io/v1 kind: MultiClusterHub metadata: name: multiclusterhub namespace: <namespace> spec: overrides: components: - name: cluster-backup enabled: true

あるいは、以下のコマンドを実行します。**namespace** はお使いのプロジェクト名に置き換えます。

oc patch MultiClusterHub multiclusterhub -n <namespace> --type=json -p='[{"op": "add", "path": "/spec/overrides/components/-","value":{"name":"cluster-backup","enabled":true}}]'

# <span id="page-36-0"></span>1.5. アップグレード

Red Hat OpenShift Container Platform コンソールの Operator サブスクリプション設定を使用して、 Red Hat Advanced Cluster Management for Kubernetes のアップグレードを制御できます。Operator Lifecycle Manager の **OperatorCondition** は、バージョンのアップグレード方法を管理するために使用 できます。Operator を使用して Red Hat Advanced Cluster Management の初回デプロイ時に、以下の 選択を行います。

- Channel: チャネルは、インストールする製品のバージョンに対応します。多くの場合、最初の チャネル設定は、インストール時に利用可能な最新のチャネルです。
- Approval: チャネル内での更新に承認が必要であるか、更新を自動で行うかを指定します。
	- **Automatic** に設定されている場合、選択したチャネルのマイナーリリース (エラータ) の更 新は、管理者の介入なしにデプロイされます。
	- **Manual** に設定されている場合は、チャネル内でマイナーリリース (エラータ) に更新する たびに、管理者が更新を承認する必要があります。

必要なアクセス: OpenShift Container Platform の管理者

これらの設定は、オペレーターを使用して Red Hat Advanced Cluster Management の最新バージョン にアップグレードするときにも使用します。以下の手順を実行して Operator をアップグレードしま す。

重要: チャネルの選択で、新しいバージョンにアップグレード後に、以前のバージョンに戻すことはで きません。以前のバージョンを使用するには、Operator をアンインストールし、以前のバージョンで 再インストールする必要があります。

- 1. OpenShift Container Platform 3 の Operator ハブにログインします。
- 2. OpenShift Container Platform ナビゲーションで、Operators > Installed Operators に移動し ます。
- 3. Red Hat Advanced Cluster Management for KubernetesOperator を選択します。
- <span id="page-37-0"></span>4. Subscription タブを選択して、サブスクリプション設定を編集します。
- 5. Upgrade Status のラベルが Up to date であることを確認します。このステータスは、 Operator が、選択したチャネルで利用可能な最新レベルであることを示します。Upgrade Status でアップグレード保留中と示されている場合は、以下の手順を実行して、チャネルで利 用可能な最新のマイナーリリースに更新します。
	- a. Approval フィールドの Manual 設定をクリックして、値を編集します。
	- b. Automatic を選択して自動更新を有効にします。
	- c. Save を選択して変更をコミットします。
	- d. 自動更新が Operator に適用されるまで待ちます。更新すると、必要な更新が選択したチャ ネルの最新バージョンに自動的に追加されます。更新がすべて完了したら、Upgrade Status フィールドに Up to date と表示されます。 注記: **MultiClusterHub** カスタムリソースのアップグレードが終了するまで最大 10 分かか る可能性があります。以下のコマンドを入力して、アップグレードが進行中であるかどう かを確認できます。

#### oc get mch

アップグレード中は、**Status** フィールドに **Updating** と表示されます。アップグレードが 完了すると、**Status** フィールドに **Running** と表示されます。

- 6. Upgrade Status が Up to date になったので、Channel フィールドの値をクリックして編集し ます。
- 7. 次に利用可能な機能リリースのチャネルを選択しますが、チャネルをスキップしようとしない でください。 重要: Operator Lifecycle Manager の **operatorcondition** リソースは、現在のアップグレードプ ロセス中に以前のアップグレードをチェックし、バージョン抜けを防ぎます。同じリソースの ステータスをチェックして、アップグレード可能ステータスが **true** と **false** のどちらか確認で きます。
- 8. Save を選択して変更を保存します。
- 9. 自動アップグレードが完了するまで待ちます。次の機能リリースへのアップグレードが完了す ると、チャネル内の最新のパッチリリースへの更新がデプロイされます。
- 10. 以降の機能リリースにアップグレードする必要がある場合は、Operator が任意のチャネルで最 新レベルになるまで、手順 7 から 9 を繰り返します。すべてのパッチリリースが最終チャネル にデプロイされていることを確認します。
- 11. オプション: チャネル内の今後の更新を手動で承認させる必要がある場合は、Approval 設定を Manual に設定できます。

Operator のアップグレードの詳細は、OpenShift Container Platform ドキュメントの [Operator](https://access.redhat.com/documentation/ja-jp/openshift_container_platform/4.13/html/operators/index) を参照 してください。

#### 1.5.1. アップグレードによるクラスタープールの管理

クラスタープール ([テクノロジープレビュー](../../html-single/clusters#managing-cluster-pools)) を管理する 場合は、アップグレード後にこれらのクラス タープールの自動管理を停止するために追加の設定が必要になります。

**ClusterClaim metadata.annotations** に **cluster.open-clustermanagement.io/createmanagedcluster: "false"** を設定します。

この設定を変更しない限り、既存のクラスター要求はすべて、製品のアップグレード時に自動的にイン ポートされます。

<span id="page-38-0"></span>1.6. 切断されたネットワーク環境でのアップグレード

切断されたネットワーク環境で Red Hat Advanced Cluster Management for Kubernetes をアップグ レードする手順と情報を参照してください。

注記: この情報は、[アップグレード](#page-37-0) のアップグレード手順に従います。その手順を確認してから、次の 情報を参照してください。

インストールまたはアップグレード中に、Red Hat Advanced Cluster Management と Multi-Cluster Engine Operator 間の相互依存性に関連する重要な情報が表示される場合があります。インストールま たはアップグレード時の考慮事項については [非接続環境でのインストール](#page-27-0) を参照してください。

接続されたネットワーク環境でのアップグレードの場合と同様に、Red Hat Advanced Cluster Management for Kubernetes の Operator Lifecycle Manager サブスクリプションのアップグレードチャ ネルを新しいリリースのアップグレードチャネルに変更することで、アップグレードプロセスが開始さ れます。

ただし、ネットワークに接続されていない環境の特性は特殊であるため、更新チャネルを変更してアッ プグレードプロセスを開始する前に、次のミラーリング要件に対処する必要があります。

1. 必要なパッケージがミラーカタログで更新されていることを確認します。 インストール時または以前の更新時に、切断されたネットワーク環境に Red Hat Advanced Cluster Management for Kubernetes をインストールするために必要な Operator パッケージと イメージを含むミラーカタログとレジストリーを作成しています。アップグレードするには、 ミラーカタログとレジストリーを更新して、更新されたバージョンの Operator パッケージを取 得する必要があります。

インストールアクションと同様に、ミラーカタログとレジストリーに含まれる、または更新さ れる Operator のリストに、次の Operator パッケージが含まれていることを確認する必要があ ります。

- **advanced-cluster-manager**
- **multicluster-engine**
- 2. **MutliclusterHub** リソースインスタンスを確認します。

インストール時または以前の更新時に、**MulticlusterHub** リソースのインスタンスを作成し、 切断された環境用んい、そのリソースに **mce-subscription-spec** アノテーションを追加してい ます。

ミラーカタログとレジストリーの更新手順を行い、 **CatalogSource** を使用して OpenShift Container Platform クラスターで利用できるカタログが、以前に使用していた名前と同じに なった場合に、**MulticlusterHub** リソースに更新して、**mce-subscriptino-spec** アノテーショ ンを更新する必要はありません。

ただし、ミラーリングされたカタログとレジストリーを更新する手順を実行した結果、新しい 名前の **CatalogSource** が作成された場合は、**MulticlusterHub** リソースの **mce-subscriptionspec** アノテーションを更新して、新しいカタログソース名を反映させます。

1.6.1. カタログミラーリングによるアップグレード

<span id="page-39-0"></span>Red Hat Advanced Cluster Management は、関連する Multi-Cluster Engine Operator 機能を使用し て、製品の一部として提供される基本サービスを提供します。Red Hat Advanced Cluster Management は、ハブクラスターのインストールとアップグレードの一環として、必要な Multi-Cluster Engine Operator と **MulticlusterEngine** リソースインスタンスを自動的にインストールして管理します。

接続されたネットワーク環境では、クラスター管理者は、特別なミラーカタログやカタログソースなし で、Red Hat Advanced Cluster Management をインストールまたはアップグレードできます。ただ し、(前のセクションで説明したように) 切断された環境で Operator Lifecycle Manager Operator をイ ンストールするには、特殊なミラーカタログとカタログソースを使用する必要があるため、インストー ル後にいくつかの追加手順が必要です。

1. ミラーカタログを作成するための手順を更新します。 Red Hat Advanced Cluster Management のインストール時にミラーリング手順によって Red Hat Operators カタログの完全なコピーが作成された場合は、特別なミラーリング更新は必要 ありません。カタログを更新して、新しい Operator リリースの更新されたコンテンツを取得し ます。

実行した手順でミラーカタログがフィルタリング された状態で生成された場合には、ミラーリ ングの手順を更新して、**advanced-cluster-management** パッケージに加えて、**multclusterengine** operator パッケージがミラーカタログに含まれていることを確認します。

[ミラーカタログに必要な](#page-27-2) Operator パッケージを含める トピックを参照してください。これに は、ミラーカタログを設定するときに使用するオプションの例が示されています。これらの新 しい要件に一致するように、実行した手順で使用される Operator パッケージリストを更新しま す。

2. **MutliclusterHub** リソースインスタンスを更新します。 [切断されたネットワーク環境でのインストール](#page-27-0) のトピックで説明されているように、切断され た環境でハブクラスターをインストールまたはアップグレードする場合は、**MulticlusterHub** リソースに新しいアノテーションが必要です。

ベストプラクティス: アップグレードを開始するために、Operator Lifecycle Manager サブスク リプションの Operator Lifecycle Manager 更新チャネルを **advanced-cluster-management** Operator パッケージに変更する前に、**MulticlusterHub** リソースインスタンスを更新して必要 なアノテーションを含めます。この更新により、アップグレードを遅滞なく進めることができ ます。

次の例に示すように、**oc edit** コマンドを使用して **Multiclusterub** リソースを更新し、**mcesubscription-spec** アノテーションを追加します。

metadata: annotations: installer.open-cluster-management.io/mce-subscription-spec: '{"source": "<my-mirrorcatalog-source>"}'

例の **<my-mirr-catalog-source>** は、ミラーカタログの **openshift-marketplace** namespace に ある **CatalogSource** リソースの名前に置き換えます。

重要: アノテーションを追加する前にアップグレードを開始すると、アップグレードは開始されます が、Operator がバックグラウンドで **multicluster-engine** へのサブスクリプションをインストールしよ うとすると停止します。この間、**MulticlusterHub** リソースのステータスは引き続き アップグレード を表示します。

この問題を解決するには、**oc edit** を実行して、前に示したように **mce-subscription-spec** アノテー ションを追加します。

# <span id="page-40-0"></span>1.7. ポリシーを使用した非接続クラスターのアップグレード

Red Hat OpenShift Update Service と Red Hat Advanced Cluster Management for Kubernetes ポリ シーを使用すると、非接続環境で複数のクラスターをアップグレードできます。

セキュリティー上の理由で、クラスターがインターネットに直接接続できない場合があります。このよ うな場合は、アップグレードが利用可能なタイミングや、これらのアップグレードの処理方法を把握す るのが困難になります。OpenShift Update Service を設定すると便利です。

OpenShift Update Service は、個別の Operator および オペランドで、非接続環境で利用可能なマネー ジドクラスターを監視して、クラスターのアップグレードで利用できるようにします。OpenShift Update Service の設定後に、以下のアクションを実行できます。

- 1. オフラインのクラスター向けにいつアップグレードが利用できるかを監視します。
- 2. グラフデータファイルを使用してアップグレード用にどの更新がローカルサイトにミラーリン グされているかを特定します。
- 3. コンソールを使用して、クラスターのアップグレードが利用可能であることを通知します。
	- [前提条件](#page-40-1)
	- [非接続ミラーレジストリーの準備](#page-41-0)
	- OpenShift Update Service の Operator [のデプロイ](#page-41-1)
	- グラフデータの init [コンテナーの構築](#page-42-0)
	- [ミラーリングされたレジストリーの証明書の設定](#page-43-0)
	- OpenShift Update Service [インスタンスのデプロイ](#page-44-0)
	- [デフォルトレジストリーを上書きするためのポリシーのデプロイ](#page-45-1) (任意)
	- [非接続カタログソースをデプロイするためのポリシーのデプロイ](#page-46-0)
	- [マネージドクラスターのパラメーターを変更するためのポリシーのデプロイ](#page-48-0)
	- [利用可能なアップグレードの表示](#page-49-0)
	- [チャネルの選択](#page-50-1)
	- [クラスターのアップグレード](#page-50-2)

#### <span id="page-40-1"></span>1.7.1. 前提条件

OpenShift Update Service を使用して非接続クラスターをアップグレードするには、以下の前提条件を 満たす必要があります。

制限付き OLM が設定された Red Hat OpenShift Container Platform バージョン 4.13 以降で実 [行されているデプロイ済みハブクラスター。制限付きの](https://access.redhat.com/documentation/ja-jp/openshift_container_platform/4.13/html-single/operators/index#olm-restricted-networks) OLM の設定方法については、ネット ワークが制限された環境での Operator Lifecycle Manager の使用 を参照してください。 ヒント: 制限付きの OLM の設定時に、カタログソースイメージをメモします。

クラスターイメージをミラーリング可能なローカルレジストリーにアクセスするための認証情

ハブクラスターによって管理される OpenShift Container Platform クラスター

● クラスターイメージをミラーリング可能なローカルレジストリーにアクセスするための認証情 報。このリポジトリーの作成方法について、詳細は [非接続インストールミラーリング](https://access.redhat.com/documentation/ja-jp/openshift_container_platform/4.13/html/installing/disconnected-installation-mirroring) を参照し てください。 注記: アップグレードするクラスターの現行バージョンのイメージは、ミラーリングされたイ メージの 1 つとして常に利用可能でなければなりません。アップグレードに失敗すると、クラ スターはアップグレード試行時のクラスターのバージョンに戻ります。

# <span id="page-41-0"></span>1.7.2. 非接続ミラーレジストリーの準備

ローカルのミラーリングレジストリーに、アップグレード前の現行のイメージと、アップグレード後の イメージの療法をミラーリングする必要があります。イメージをミラーリングするには以下の手順を実 行します。

1. 以下の例のような内容を含むスクリプトファイルを作成します。

UPSTREAM\_REGISTRY=quay.io PRODUCT\_REPO=openshift-release-dev RELEASE\_NAME=ocp-release OCP\_RELEASE=4.13.2-x86\_64 LOCAL\_REGISTRY=\$(hostname):5000 LOCAL\_SECRET\_JSON=/path/to/pull/secret

oc adm -a \${LOCAL\_SECRET\_JSON} release mirror \ - from=\${UPSTREAM\_REGISTRY}/\${PRODUCT\_REPO}/\${RELEASE\_NAME}:\${OCP\_RELE ASE} \ --to=\${LOCAL\_REGISTRY}/ocp4 \ --to-release-image=\${LOCAL\_REGISTRY}/ocp4/release:\${OCP\_RELEASE}

**path-to-pull-secret** は、OpenShift Container Platform のプルシークレットへのパスに置き換 えます。

2. スクリプトを実行して、イメージのミラーリング、設定の設定、リリースイメージとリリース コンテンツの分離を行います。

#### ヒント: **ImageContentSourcePolicy** の作成時に、このスクリプトの最後の行にある出力を使用できま す。

# <span id="page-41-1"></span>1.7.3. OpenShift Update Service の Operator のデプロイ

OpenShift Container Platform 環境で OpenShift Update Service の Operator をデプロイするには、以 下の手順を実行します。

- 1. ハブクラスターで、OpenShift Container Platform Operator のハブにアクセスします。
- 2. **Red Hat OpenShift Update Service Operator** を選択して Operator をデプロイします。必要 に応じてデフォルト値を更新します。Operator をデプロイすると、**openshift-cincinnati** とい う名前の新規プロジェクトが作成されます。
- 3. Operator のインストールが完了するまで待ちます。 ヒント: OpenShift Container Platform コマンドラインで **oc get pods** コマンドを入力して、イ ンストールのステータスを確認できます。Operator の状態が **running** であることを確認しま す。

1.7.4. グラフデータの init コンテナーの構築

<span id="page-42-0"></span>OpenShift Update Service はグラフデータ情報を使用して、利用可能なアップグレードを判別します。 オンライン環境では、OpenShift Update Service は Cincinnati [グラフデータの](https://github.com/openshift/cincinnati-graph-data) GitHub リポジトリー か ら直接利用可能なアップグレードがないか、グラフデータ情報をプルします。非接続環境を設定してい るため、**init container** を使用してローカルリポジトリーでグラフデータを利用できるようにする必要 があります。以下の手順を実行して、グラフデータの **init container** を作成します。

1. 以下のコマンドを入力して、グラフデータ Git リポジトリーのクローンを作成します。

- git clone https://github.com/openshift/cincinnati-graph-data
- 2. グラフデータの **init** の情報が含まれるファイルを作成します。このサンプル [Dockerfile](https://github.com/openshift/cincinnati-operator/blob/master/dev/Dockerfile) は、**cincinnati-operator** GitHub リポジトリーにあります。ファイルの内容は以下の例のよう になります。

FROM registry.access.redhat.com/ubi8/ubi:8.1

RUN curl -L -o cincinnati-graph-data.tar.gz https://github.com/openshift/cincinnati-graphdata/archive/master.tar.gz

RUN mkdir -p /var/lib/cincinnati/graph-data/

CMD exec /bin/bash -c "tar xvzf cincinnati-graph-data.tar.gz -C /var/lib/ cincinnati/graph-data/ --strip-components=1"

この例では、以下のように設定されています。

- **FROM** 値は、OpenShift Update Service がイメージを検索する先の外部レジストリーに置 き換えます。
- **RUN** コマンドはディレクトリーを作成し、アップグレードファイルをパッケージ化しま す。
- **CMD** コマンドは、パッケージファイルをローカルリポジトリーにコピーして、ファイルを デプロイメントしてアップグレードします。
- 3. 以下のコマンドを実行して、**graph data init container** をビルドします。

podman build -f <path\_to\_Dockerfile> -t \${DISCONNECTED\_REGISTRY}/cincinnati/cincinnati-graph-data-container:latest podman push \${DISCONNECTED\_REGISTRY}/cincinnati/cincinnati-graph-datacontainer:latest --authfile=/path/to/pull\_secret.json

path\_to\_Dockerfile は、直前の手順で作成したファイルへのパスに置き換えます。

\${DISCONNECTED\_REGISTRY}/cincinnati/cincinnati-graph-data-container は、ローカル グラフデータ init container へのパスに置き換えます。

/path/to/pull\_secret は、プルシークレットへのパスに置き換えます。

注記: **podman** がインストールされていない場合は、コマンドの **podman** を **docker** に置き換 えることもできます。

#### 1.7.5. ミラーリングされたレジストリーの証明書の設定

セキュアな外部コンテナーレジストリーを使用してミラーリングされた OpenShift Container Platform

<span id="page-43-0"></span>リリースイメージを保存する場合は、アップグレードグラフをビルドするために OpenShift Update Service からこのレジストリーへのアクセス権が必要です。OpenShift Update Service Pod と連携する ように CA 証明書を設定するには、以下の手順を実行します。

- 1. **image.config.openshift.io** にある OpenShift Container Platform 外部レジストリー API を検索 します。これは、外部レジストリーの CA 証明書の保存先です。 詳細は、OpenShift Container Platform ドキュメントの [イメージレジストリーアクセス用の追](https://docs.openshift.com/container-platform/4.13/registry/configuring-registry-operator.html#images-configuration-cas_configuring-registry-operator) 加のトラストストアの設定 を参照してください。
- 2. **openshift-config** namespace に ConfigMap を作成します。
- 3. キー **updateservice-registry** の下に CA 証明書を追加します。OpenShift Update Service はこ の設定を使用して、証明書を特定します。

apiVersion: v1 kind: ConfigMap metadata: name: trusted-ca data: updateservice-registry: | -----BEGIN CERTIFICATE----- ... -----END CERTIFICATE-----

4. **image.config.openshift.io** API の **cluster** リソースを編集して、**additionalTrustedCA** フィー ルドを作成した ConfigMap 名に設定します。

oc patch image.config.openshift.io cluster -p '{"spec":{"additionalTrustedCA": {"name":"trusted-ca"}}}' --type merge

**trusted-ca** は、新しい ConfigMap へのパスに置き換えます。

OpenShift Update Service Operator は、変更がないか、**image.config.openshift.io** API と、**openshift-config** namespace に作成した ConfigMap を監視し、CA 証明書が変更された場合はデ プロイメントを再起動します。

# 1.7.6. OpenShift Update Service インスタンスのデプロイ

ハブクラスターへの OpenShift Update Service インスタンスのデプロイが完了したら、このインスタン スは、クラスターのアップグレードのイメージをミラーリングして非接続マネージドクラスターに提供 する場所に配置されます。インスタンスをデプロイするには、以下の手順を実行します。

- 1. デフォルトの Operator の namespace (**openshift-cincinnati**) を使用しない場合は、お使いの OpenShift Update Service インスタンスの namespace を作成します。
	- a. OpenShift Container Platform ハブクラスターコンソールのナビゲーションメニュー で、Administration > Namespaces を選択します。
	- b. Create Namespaceを選択します。
	- c. namespace 名と、namespace のその他の情報を追加します。
	- d. Create を選択して namespace を作成します。
- 2. OpenShift Container Platform コンソールの Installed Operators セクションで、Red Hat OpenShift Update Service Operator を選択します。
- <span id="page-44-0"></span>3. メニューから Create Instance を選択します。
- 4. OpenShift Update Service インスタンスからコンテンツを貼り付けます。YAML ファイルは以 下のマニフェストのようになります。

apiVersion: cincinnati.openshift.io/v1beta2 kind: Cincinnati metadata: name: openshift-update-service-instance namespace: openshift-cincinnati spec: registry: <registry\_host\_name>:<port> 1 replicas: 1 repository: \${LOCAL\_REGISTRY}/ocp4/release graphDataImage: '<host\_name>:<port>/cincinnati-graph-data-container' **2**

<span id="page-44-2"></span><span id="page-44-1"></span><mark>↑</mark>●spec.registry の値は、イメージの非接続環境にあるローカルレジストリーへのパスに置 き換えます。

- [2](#page-32-1) [2](#page-44-2) **spec.graphDataImage** の値は、グラフデータ init container へのパスに置き換えます。こ れは、**podman push** コマンドを使用して、グラフデータ init container をプッシュする時 に使用した値と同じです。
- 5. Create を選択してインスタンスを作成します。
- 6. ハブクラスター CLI で **oc get pods** コマンドを入力し、インスタンス作成のステータスを表示 します。時間がかかる場合がありますが、コマンド結果でインスタンスと Operator が実行中で ある旨が表示されたらプロセスは完了です。

1.7.7. デフォルトレジストリーを上書きするためのポリシーのデプロイ (任意)

注記: 本セクションの手順は、ミラーレジストリーにリリースをミラーリングした場合にのみ該当しま す。非推奨: **PlacementRule**

OpenShift Container Platform にはイメージレジストリーのデフォルト値があり、この値でアップグ レードパッケージの検索先を指定します。非接続環境では、リリースイメージをミラーリングするロー カルイメージレジストリーへのパスに値を置き換えるポリシーを作成してください。

これらの手順では、ポリシーの名前を policy-mirror としています。ポリシーを作成するには、以下の 手順を実行します。

- 1. ハブクラスターの OpenShift Container Platform 環境にログインします。
- 2. コンソールから、Governance > Create policyを選択します。
- 3. YAML スイッチを On に設定して、ポリシーの YAML バージョンを表示します。
- 4. YAML コードのコンテンツをすべて削除します。
- 5. 以下の YAML コンテンツをウィンドウに貼り付け、カスタムポリシーを作成します。

apiVersion: policy.open-cluster-management.io/v1 kind: Policy metadata: name: policy-mirror

<span id="page-45-2"></span><span id="page-45-1"></span><span id="page-45-0"></span>namespace: default spec: disabled: false remediationAction: enforce policy-templates: - objectDefinition: apiVersion: policy.open-cluster-management.io/v1 kind: ConfigurationPolicy metadata: name: policy-image-content-source-policy spec: object-templates: - complianceType: musthave objectDefinition: apiVersion: operator.openshift.io/v1alpha1 kind: ImageContentSourcePolicy metadata: name: <your-local-mirror-name> spec: repositoryDigestMirrors: - mirrors: - <your-registry> **1** source: registry.redhat.io -- apiVersion: policy.open-cluster-management.io/v1 kind: PlacementBinding metadata: name: binding-policy-mirror namespace: default placementRef: name: placement-policy-mirror kind: PlacementRule apiGroup: apps.open-cluster-management.io subjects: - name: policy-mirror kind: Policy apiGroup: policy.open-cluster-management.io -- apiVersion: apps.open-cluster-management.io/v1 kind: PlacementRule metadata: name: placement-policy-mirror namespace: default spec: clusterConditions: - status: "True" type: ManagedClusterConditionAvailable clusterSelector: matchExpressions: [] *# selects all clusters if not specified*

[1](#page-45-2) **your-registry** をローカルミラーリポジトリーへのパスに置き換えます。**oc adm release mirror** コマンドを入力すると、ローカルミラーへのパスが分かります。

6. Enforce if supported を選択します。

7. Create を選択してポリシーを作成します。

<span id="page-46-0"></span>1.7.8. 非接続カタログソースをデプロイするためのポリシーのデプロイ

マネージドクラスターに Catalogsource ポリシーをプッシュして、接続環境がある場所から非接続の ローカルレジストリーにデフォルトの場所を変更します。

- 1. コンソールメニューで、Governance > Create policyを選択します。
- 2. **YAML** スイッチを On に設定して、ポリシーの YAML バージョンを表示します。
- 3. **YAML** コードのコンテンツをすべて削除します。
- 4. 以下の **YAML** コンテンツをウィンドウに貼り付け、カスタムポリシーを作成します。

apiVersion: policy.open-cluster-management.io/v1 kind: Policy metadata: name: policy-catalog namespace: default spec: disabled: false remediationAction: enforce policy-templates: - objectDefinition: apiVersion: policy.open-cluster-management.io/v1 kind: ConfigurationPolicy metadata: name: policy-catalog spec: object-templates: - complianceType: musthave objectDefinition: apiVersion: config.openshift.io/v1 kind: OperatorHub metadata: name: cluster spec: disableAllDefaultSources: true - complianceType: musthave objectDefinition: apiVersion: operators.coreos.com/v1alpha1 kind: CatalogSource metadata: name: my-operator-catalog namespace: openshift-marketplace spec: sourceType: grpc image: '<registry\_host\_name>:<port>/olm/redhat-operators:v1' **1** displayName: My Operator Catalog publisher: grpc -- apiVersion: policy.open-cluster-management.io/v1 kind: PlacementBinding metadata: name: binding-policy-catalog

<span id="page-47-0"></span>namespace: default placementRef: name: placement-policy-catalog kind: PlacementRule apiGroup: apps.open-cluster-management.io subjects: - name: policy-catalog kind: Policy apiGroup: policy.open-cluster-management.io -- apiVersion: apps.open-cluster-management.io/v1 kind: PlacementRule metadata: name: placement-policy-catalog namespace: default spec: clusterConditions: - status: "True" type: ManagedClusterConditionAvailable clusterSelector: matchExpressions: [] *# selects all clusters if not specified*

[1](#page-47-0) **spec.image** の値を、ローカルの制約付きカタログソースイメージへのパスに置き換えま す。

- 5. Enforce if supported を選択します。
- 6. Create を選択してポリシーを作成します。

1.7.9. マネージドクラスターのパラメーターを変更するためのポリシーのデプロイ

ClusterVersion ポリシーをマネージドクラスターにプッシュし、アップグレード取得先のデフォルトの 場所を変更します。

1. マネージドクラスターから、以下のコマンドを入力して ClusterVersion アップストリームパラ メーターがデフォルトの OpenShift Update Service オペランドであることを確認します。

oc get clusterversion -o yaml

返される内容は以下のようになります。

```
apiVersion: v1
items:
- apiVersion: config.openshift.io/v1
 kind: ClusterVersion
[..]
 spec:
  channel: stable-4.4
  upstream: https://api.openshift.com/api/upgrades_info/v1/graph
```
2. ハブクラスターから、**oc get routes** というコマンドを入力して OpenShift Update Service オ ペランドへのルート URL を特定します。今後の手順で使用できるようにこの値をメモします。

- <span id="page-48-0"></span>3. ハブクラスターのコンソールメニューで、Governance > Create a policyを選択します。
- 4. **YAML** スイッチを On に設定して、ポリシーの YAML バージョンを表示します。
- 5. **YAML** コードのコンテンツをすべて削除します。
- 6. 以下の **YAML** コンテンツをウィンドウに貼り付け、カスタムポリシーを作成します。

<span id="page-48-1"></span>apiVersion: policy.open-cluster-management.io/v1 kind: Policy metadata: name: policy-cluster-version namespace: default annotations: policy.open-cluster-management.io/standards: null policy.open-cluster-management.io/categories: null policy.open-cluster-management.io/controls: null spec: disabled: false remediationAction: enforce policy-templates: - objectDefinition: apiVersion: policy.open-cluster-management.io/v1 kind: ConfigurationPolicy metadata: name: policy-cluster-version spec: object-templates: - complianceType: musthave objectDefinition: apiVersion: config.openshift.io/v1 kind: ClusterVersion metadata: name: version spec: channel: stable-4.4 upstream: > https://example-cincinnati-policy-engine-uri/api/upgrades\_info/v1/graph **1** -- apiVersion: policy.open-cluster-management.io/v1 kind: PlacementBinding metadata: name: binding-policy-cluster-version namespace: default placementRef: name: placement-policy-cluster-version kind: PlacementRule apiGroup: apps.open-cluster-management.io subjects: - name: policy-cluster-version kind: Policy apiGroup: policy.open-cluster-management.io -- apiVersion: apps.open-cluster-management.io/v1 kind: PlacementRule

metadata: name: placement-policy-cluster-version namespace: default spec: clusterConditions: - status: "True" type: ManagedClusterConditionAvailable clusterSelector: matchExpressions: [] *# selects all clusters if not specified*

**objectDefinition.spec.upstream** の値を、ハブクラスターの OpenShift Update Service オペランドへのパスに置き換えます。

以下の手順を実行すると、オペランドへのパスを確認できます。

- a. ハブクラスターで **oc get routes -A** コマンドを実行します。
- b. **cincinnati** へのルートを見つけます。+ オペランドへのパスは、**HOST/PORT** フィールドの 値です。
- 7. Enforce if supported を選択します。
- 8. Create を選択してポリシーを作成します。
- 9. マネージドクラスター CLI で、**ClusterVersion** のアップストリームパラメーターがローカルハ ブクラスター OpenShift Update Service URL に更新されていることを確認します。これには以 下のコマンドを入力します。

oc get clusterversion -o yaml

結果は、以下の内容のようになります。

apiVersion: v1 items: - apiVersion: config.openshift.io/v1 kind: ClusterVersion [..] spec: channel: stable-4.4 upstream: https://<hub-cincinnati-uri>/api/upgrades\_info/v1/graph

<span id="page-49-0"></span>1.7.10. 利用可能なアップグレードの表示

以下の手順を実行して、マネージドクラスターで利用可能なアップグレード一覧を確認します。

- 1. Kubernetes Operator コンソールのマルチクラスターエンジンにログインします。
- 2. ナビゲーションメニューから Infrastructure > Clusters を選択します。
- 3. 状態が Ready のクラスターを選択します。
- 4. Actions メニューから Upgrade cluster を選択します。
- 5. オプションのアップグレードパスが利用可能であることを確認します。

注記: 現行バージョンがローカルのイメージリポジトリーにミラーリングされていないと、利用 可能なアップグレードバージョンは表示されません。

<span id="page-50-1"></span>1.7.11. チャネルの選択

Red Hat Advanced Cluster Management コンソールを使用して、OpenShift Container Platform バー ジョン 4.6 以降でクラスターのアップグレードのチャネルを選択できます。これらのバージョンはミ ラーレジストリーで利用可能である必要があります。[チャネルの選択](../../html-single/clusters#selecting-a-channel) の手順を実行して、アップグレー ドチャネルを指定します。

<span id="page-50-2"></span>1.7.12. クラスターのアップグレード

非接続レジストリーの設定後に、Red Hat Advanced Cluster Management および OpenShift Update Service は非接続レジストリーを使用して、アップグレードが利用可能かどうかを判断します。利用可 能なアップグレードが表示されない場合は、クラスターの現行のリリースイメージと、1 つ後のイメー ジがローカルリポジトリーにミラーリングされていることを確認します。クラスターの現行バージョン のリリースイメージが利用できないと、アップグレードは利用できません。

以下の手順を実行してアップグレードします。

- 1. コンソールで、Infrastructure > Clusters を選択します。
- 2. そのクラスターの内、利用可能なアップグレードがあるかどうかを判断するクラスターを特定 します。
- 3. 利用可能なアップグレードがある場合は、クラスターの Distribution version コラムで、アッ プグレードが利用可能であることが表示されます。
- 4. クラスターの Options メニュー、Upgrade cluster の順に選択します。
- 5. アップグレードのターゲットバージョン、Upgrade の順に選択します。

マネージドクラスターは、選択したバージョンに更新されます。

クラスターのアップグレードに失敗すると、Operator は通常アップグレードを数回再試行し、停止 し、コンポーネントに問題があるステータスを報告します。場合によっては、アップグレードプロセス は、プロセスの完了を繰り返し試行します。アップグレードに失敗した後にクラスターを以前のバー ジョンにロールバックすることはサポートされていません。クラスターのアップグレードに失敗した場 合は、Red Hat サポートにお問い合わせください。

# <span id="page-50-0"></span>1.8. アンインストール

Red Hat Advanced Cluster Management for Kubernetes をアンインストールすると、カスタムリソース の削除 と 完全な Operator のアンインストール の 2 つの異なるアンインストールプロセスのレベルが 表示されます。アンインストールプロセスに最長 20 分かかる場合があります。

- 最初のレベルは、カスタムリソースの削除です。これは最も基本的なアンインストールの種類 で、**MultiClusterHub** インスタンスのカスタムリソースを削除しますが、他の必要なコンポー ネントが残されたままになります。このレベルのアンインストールは、同じ設定とコンポーネ ントを使用して再インストールする予定の場合に役立ちます。
- 2番目のレベルは、より完全なアンインストールで、カスタムリソース定義などのコンポーネ ントを除き、ほとんどの Operator コンポーネントを削除します。この手順を続行すると、カス タムリソースの削除で削除されていないコンポーネントおよびサブスクリプションがすべて削 除されます。アンインストールが済むと、カスタムリソースの前に Operator を再インストール する必要があります。

# 1.8.1. 前提条件: 有効化されたサービスのデタッチ

Red Hat Advanced Cluster Management のハブクラスターをアンインストールする前に、ハブクラス ターが管理するクラスターをすべてデタッチする必要があります。エラーを解決するには、ハブクラス ターが管理しているクラスターをすべてデタッチし、再度アンインストールを試みます。

● Discovery を使用する場合は、アンインストールの試行時に以下のエラーが発生することがあり ます。

Cannot delete MultiClusterHub resource because DiscoveryConfig resource(s) exist

Discovery を無効にするには、以下の手順を実行します。

- コンソールから **Discovered Clusters** の表に移動し、Disable cluster discoveryをクリッ クします。サービスの削除を確定します。
- ターミナルを使用することもできます。以下のコマンドを実行して Disovery を無効にしま す。

\$ oc delete discoveryconfigs --all --all-namespaces

マネージドクラスターがアタッチされている場合は、以下のメッセージが表示される可能性が あります。注記: これには、自己管理のハブクラスターである **local-cluster** は含まれません。

Cannot delete MultiClusterHub resource because ManagedCluster resource(s) exist

クラスターのデタッチの詳細は、[クラスター作成の概要](../../html-single/clusters#create-intro) でお使いのプロバイダーの情報を選択 して、マネージメントからのクラスターの削除 セクションを参照してください。

可観測性がある場合は、以下が表示される可能性があります。

Cannot delete MultiClusterHub resource because MultiClusterObservability resource(s) exist

- ターミナルを使用して **MultiClusterObservability** を無効にして削除するには、以下の手順 を参照してください。
	- a. ハブクラスターにログインします。
	- b. 以下のコマンドを実行して **MultiClusterObservability** カスタムリソースを削除しま す。

oc delete mco observability

- コンソールを使用して **MultiClusterObservability** カスタムリソースを削除するには、以下 の手順を参照してください。
	- a. **MultiClusterObservability** カスタムリソースがインストールされている場合 は、MultiClusterObservability のタブを選択します。
	- b. **MultiClusterObservability** カスタムリソースの Options メニューを選択します。
	- c. Delete MultiClusterObservability を選択します。 リソースを削除すると、Red Hat Advanced Cluster Management ハブクラスターの **open-cluster-management-observability** namespace の Pod と、全マネージドクラス ターの **open-cluster-management-addon-observability** namespace の Pod が削除さ

<span id="page-52-0"></span>れます。

注記: 可観測性サービスの削除によるオブジェクトストレージへの影響はありません。

<span id="page-52-1"></span>1.8.2. コマンドを使用したリソースの削除

- 1. まだの場合には、**oc** コマンドが実行できるように、OpenShift Container Platform CLI が設定 されていることを確認してください。**oc** コマンドの設定方法の詳細は、OpenShift Container Platform ドキュメントの OpenShift CLI [スタートガイド](https://access.redhat.com/documentation/ja-jp/openshift_container_platform/4.13/html/cli_tools/openshift-cli-oc#cli-getting-started) を参照してください。
- 2. 以下のコマンドを入力してプロジェクトの namespace に移動します。namespace はお使いの プロジェクトの namespace 名に置き換えます。

oc project <namespace>

3. 以下のコマンドを実行して **MultiClusterHub** カスタムリソースを削除します。

oc delete multiclusterhub --all

以下のコマンドを入力して進捗を表示できます。

oc get mch -o yaml

- 4. clean-up スクリプトを実行して、残っているアーティファクトをすべて削除します。同じクラ スター上の古いバージョンの Red Hat Advanced Cluster Management を使用して再インストー ルする予定がある場合は、このクリーンアップスクリプトを実行します。
	- a. Helm [のインストール](https://helm.sh/docs/intro/install/) の手順に従い、Helm CLI バイナリーバージョン 3.2.0 以降をインス トールします。
	- b. 以下のスクリプトをファイルにコピーします。

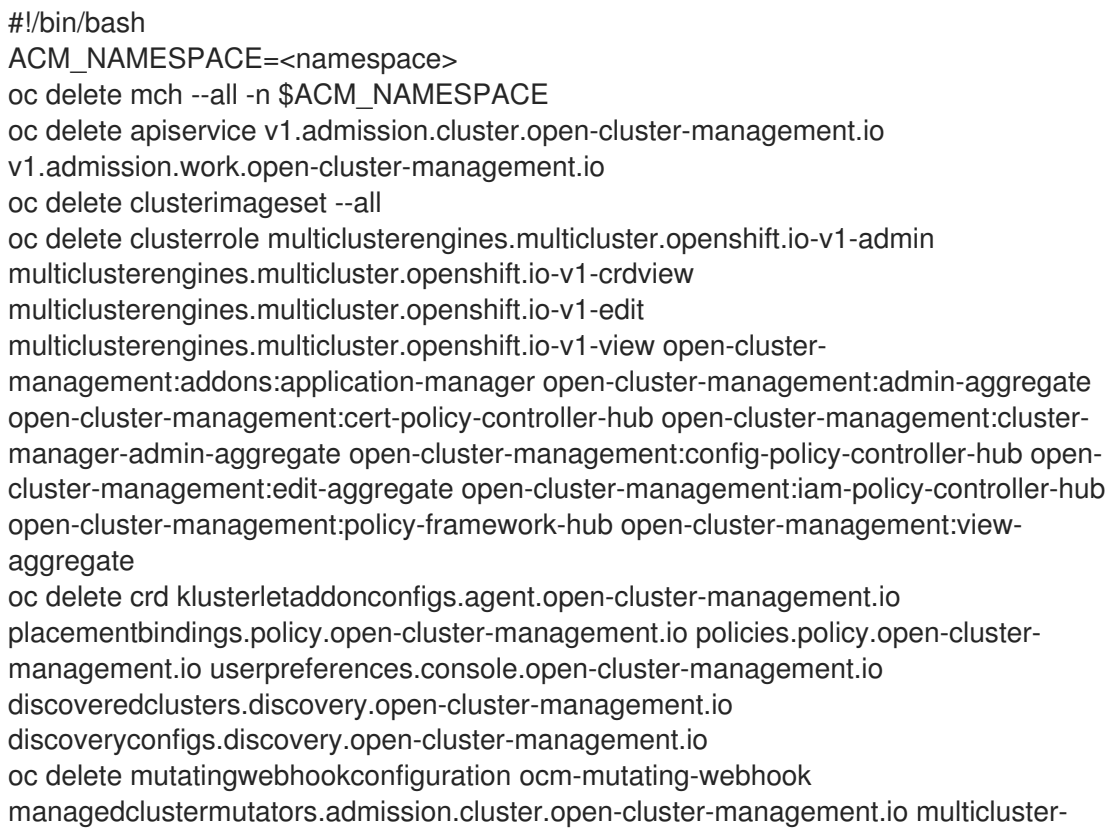

observability-operator

oc delete validatingwebhookconfiguration

channels.apps.open.cluster.management.webhook.validator application-webhookvalidator multiclusterhub-operator-validating-webhook ocm-validating-webhook multicluster-observability-operator multiclusterengines.multicluster.openshift.io

スクリプトの **<namespace>** は、Red Hat Advanced Cluster Management がインストール されている namespace 名に置き換えます。

重要: namespace が消去され削除されるため、正しい namespace を指定するようにしてください。

- a. スクリプトを実行して、以前のインストールから残ったままとなっているすべてのアーティ ファクトを削除します。残っているアーティファクトがない場合は、リソースが見つからな かったことを示すメッセージが返されます。 注記: 同じ Red Hat Advanced Cluster Management バージョンを再インストールする予定の場 合は、この手順の次のステップを省略して、カスタムリソースを再インストールします。完全 な Operator のアンインストールに進みます。
	- 1. 以下のコマンドを入力して、インストールされている namespace で Red Hat Advanced Cluster Management **ClusterServiceVersion** および **Subscription** を削除します。**2.x.0** の 値を現在のメジャーリリースまたはマイナーリリースに置き換えます。

**S** oc get csv NAME DISPLAY VERSION REPLACES PHASE advanced-cluster-management.v2.x.0 Advanced Cluster Management for Kubernetes 2.x.0 Succeeded

❯ oc delete clusterserviceversion advanced-cluster-management.v2.x.0

❯ oc get sub

NAME PACKAGE SOURCE CHANNEL acm-operator-subscription advanced-cluster-management acm-custom-registry release-2.x

❯ oc delete sub acm-operator-subscription

注記: CSV のサブスクリプションおよびバージョンの名前が異なる場合があります。

1.8.3. コンソールを使用したコンポーネントの削除

Red Hat OpenShift Container Platform コンソールを使用してアンインストールする場合に、operator を削除します。コンソールを使用してアンインストールを行うには、以下の手順を実行します。

- 1. OpenShift Container Platform コンソールのナビゲーションで、Operators > Installed Operators > Advanced Cluster Manager for Kubernetes を選択します。
- 2. **MultiClusterHub** のカスタムリソースを削除します。
	- a. Multiclusterhub のタブを選択します。
	- b. MultiClusterHub カスタムリソースの Options メニューを選択します。
	- c. Delete MultiClusterHubを選択します。
- 3. コマンドを使用した MultiClusterHub [インスタンスの削除](#page-52-1) の手順にしたがって、クリーンアッ プスクリプトを実行します。

注記: 同じ Red Hat Advanced Cluster Management バージョンを再インストールする場合は、

注記: 同じ Red Hat Advanced Cluster Management バージョンを再インストールする場合は、 残りの手順を省略し、カスタムリソースを再インストールします。

- 4. Installed Operators に移動します。
- 5. Options メニュー、Uninstall operatorの順に選択して、Red Hat Advanced Cluster Management operator を削除します。